# **OMRON**

# **DeviceNet**

# **X-SEL**

**Contract** 

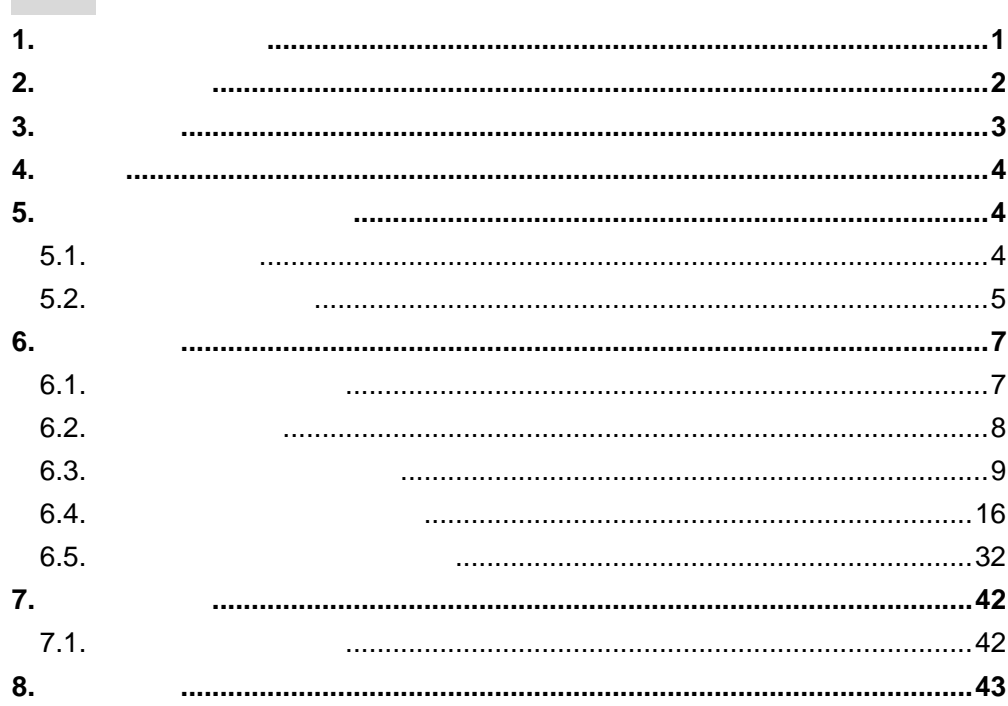

<span id="page-1-0"></span> $1.$ 

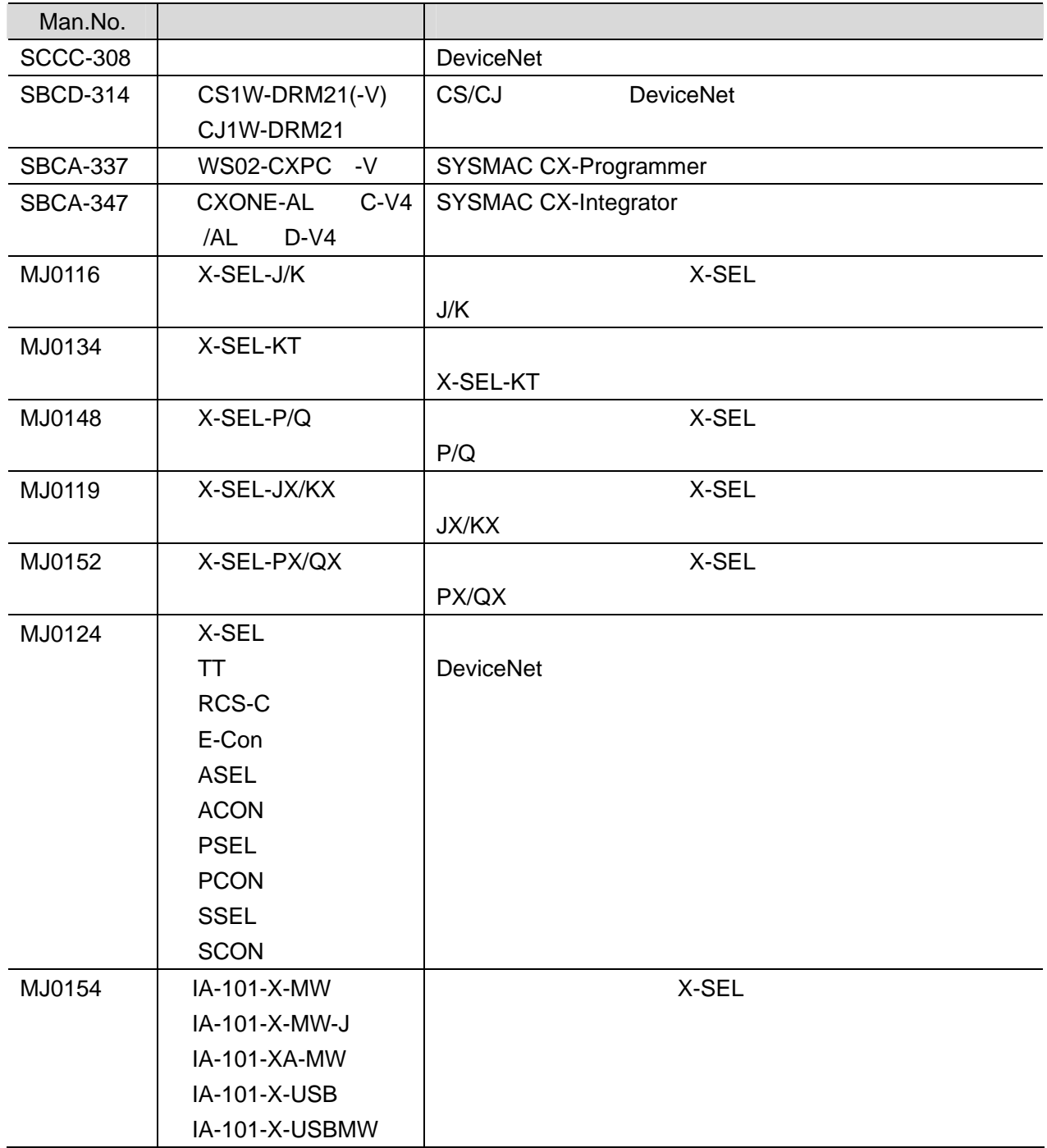

**2**.用語と定義

# <span id="page-2-0"></span>**2.** 用語と定義

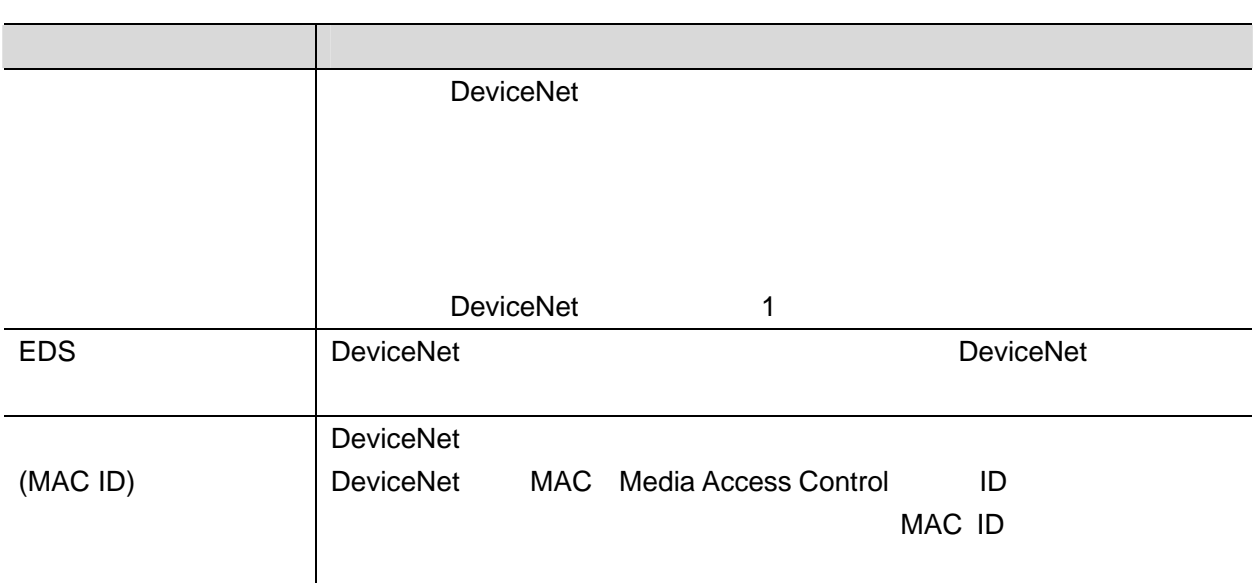

**3**.注意事項

<span id="page-3-0"></span>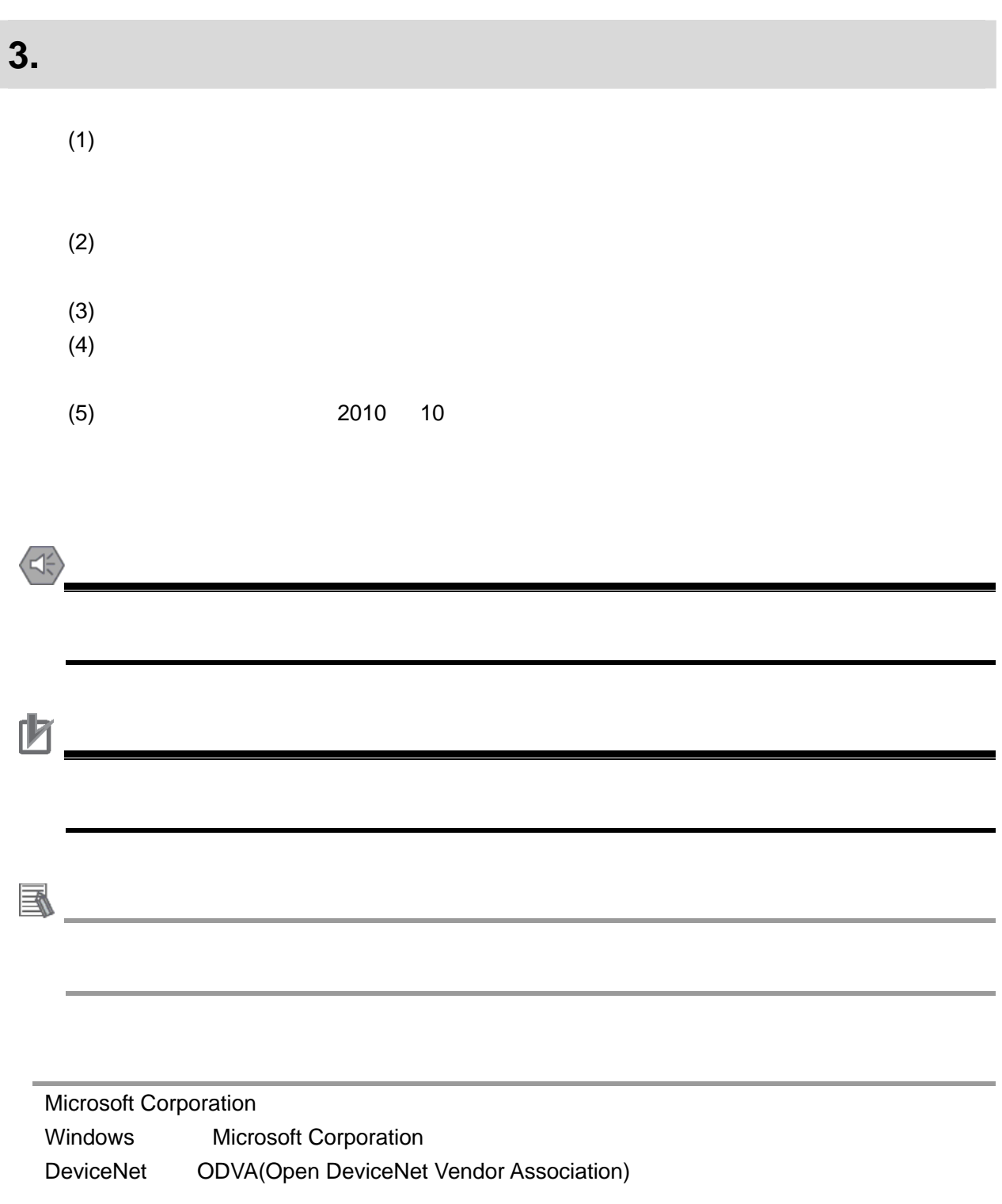

**4**.概要

## <span id="page-4-0"></span>**4.** 概要

 $\times$ -SEL)  $\times$ -SEL)

DeviceNet

具体的には、「6. 接続手順」で記載している DeviceNet 設定を通して、設定手順と設定時の DeviceNet

### <span id="page-4-1"></span>**5.** 対象製品と対象ツール

# <span id="page-4-2"></span>**5.1.**  $\blacksquare$

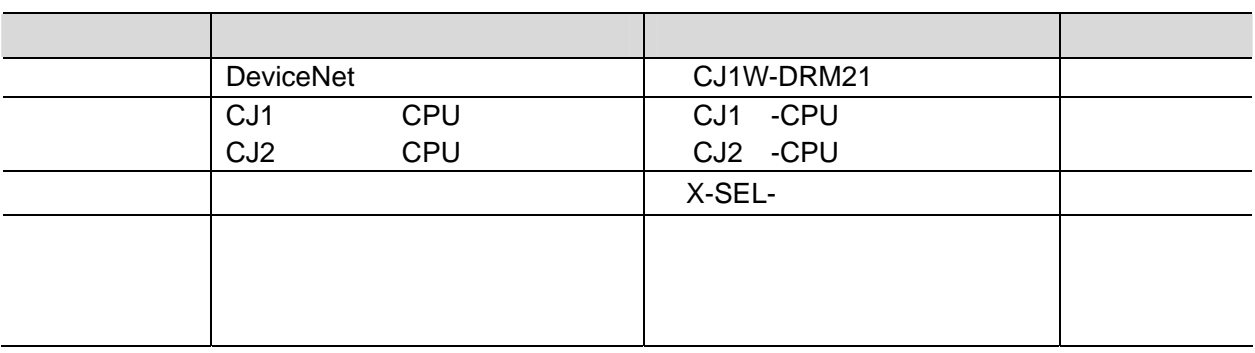

http://www.iai-robot.co.jp

参考

国

X-SEL コントローラに接続可能なアクチュエータに関しました。

http://www.iai-robot.co.jp

<span id="page-5-0"></span>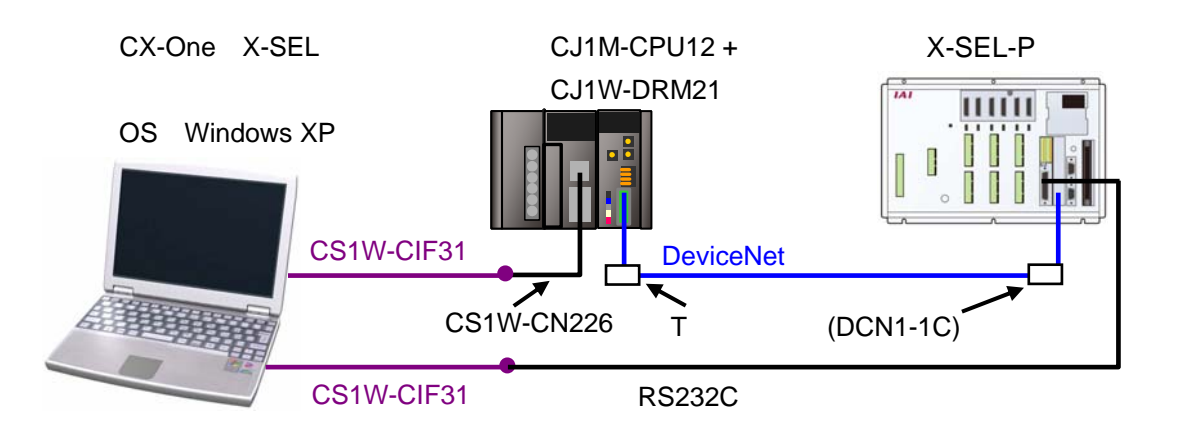

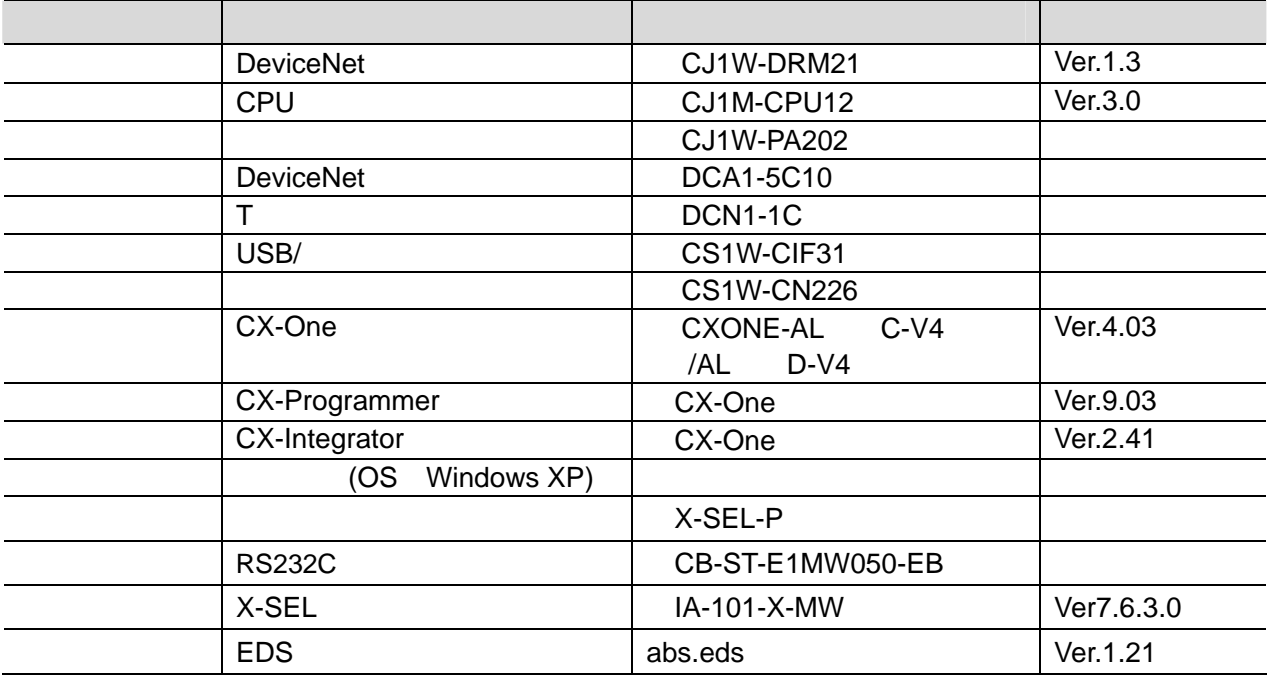

D

EDS 2008 PEDS 2009 PEDS 2009 PEDS 2009 PEDS 2009 PEDS 2009 PEDS 2009 PEDS 2009 PEDS 2009 PEDS 2009 PEDS 2009 PEDS 2009 PEDS 2009 PEDS 2009 PEDS 2009 PEDS 2009 PEDS 2009 PEDS 2009 PEDS 2009 PEDS 2009 PEDS 2009 PEDS 2009 PED

http://www.iai-robot.co.jp/download/network.html

**5**.対象製品と対象ツール

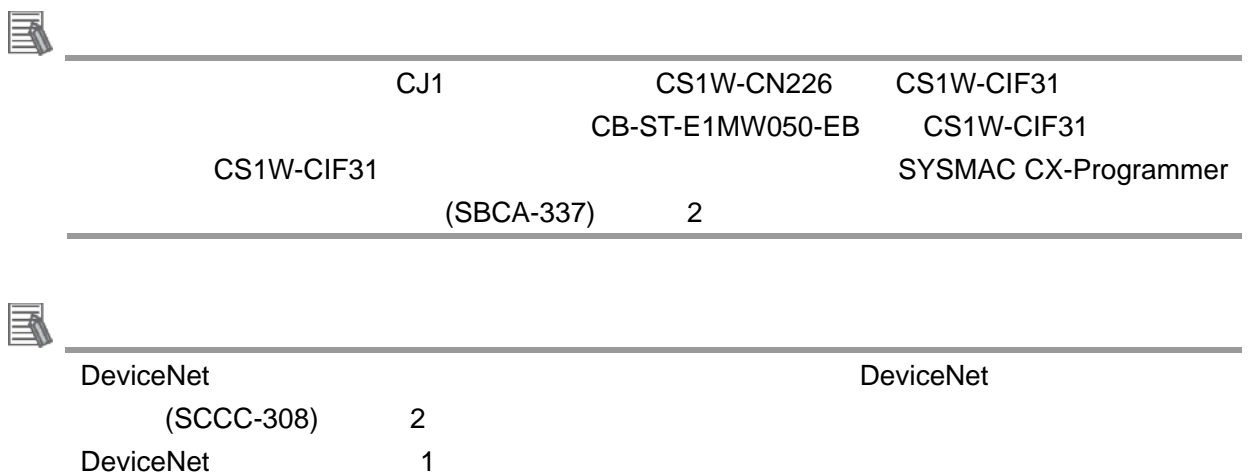

**5**.対象製品と対象ツール

## <span id="page-7-1"></span><span id="page-7-0"></span> $6.1.$

DeviceNet

 $7.$ 

**6**.接続手順

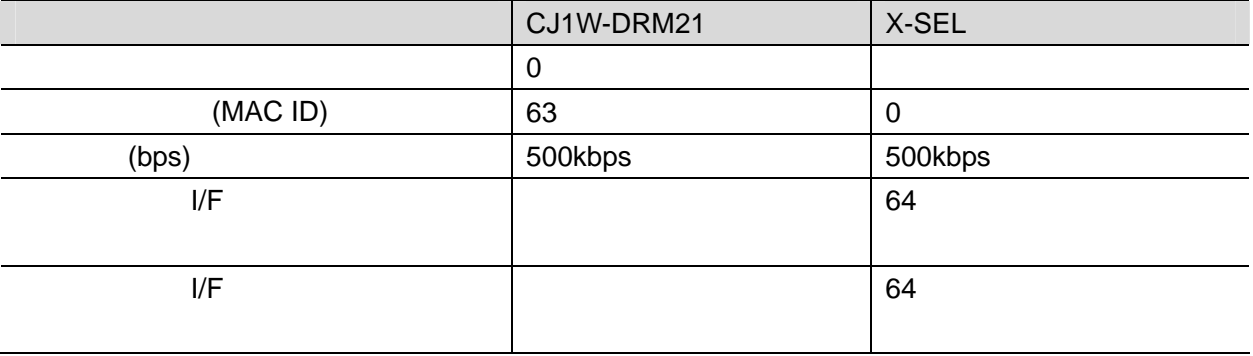

#### PLC I/O

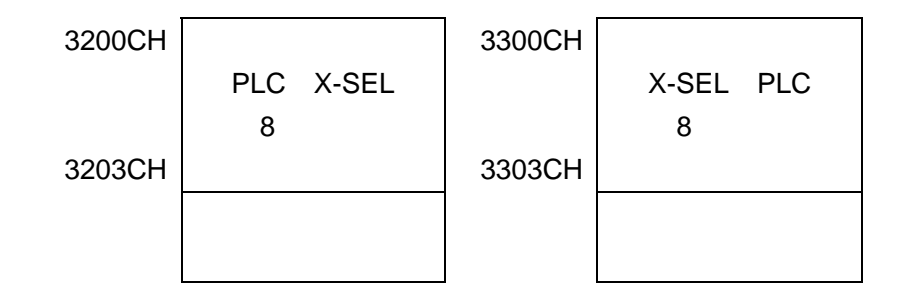

#### <span id="page-8-0"></span> $6.2.$

DeviceNet

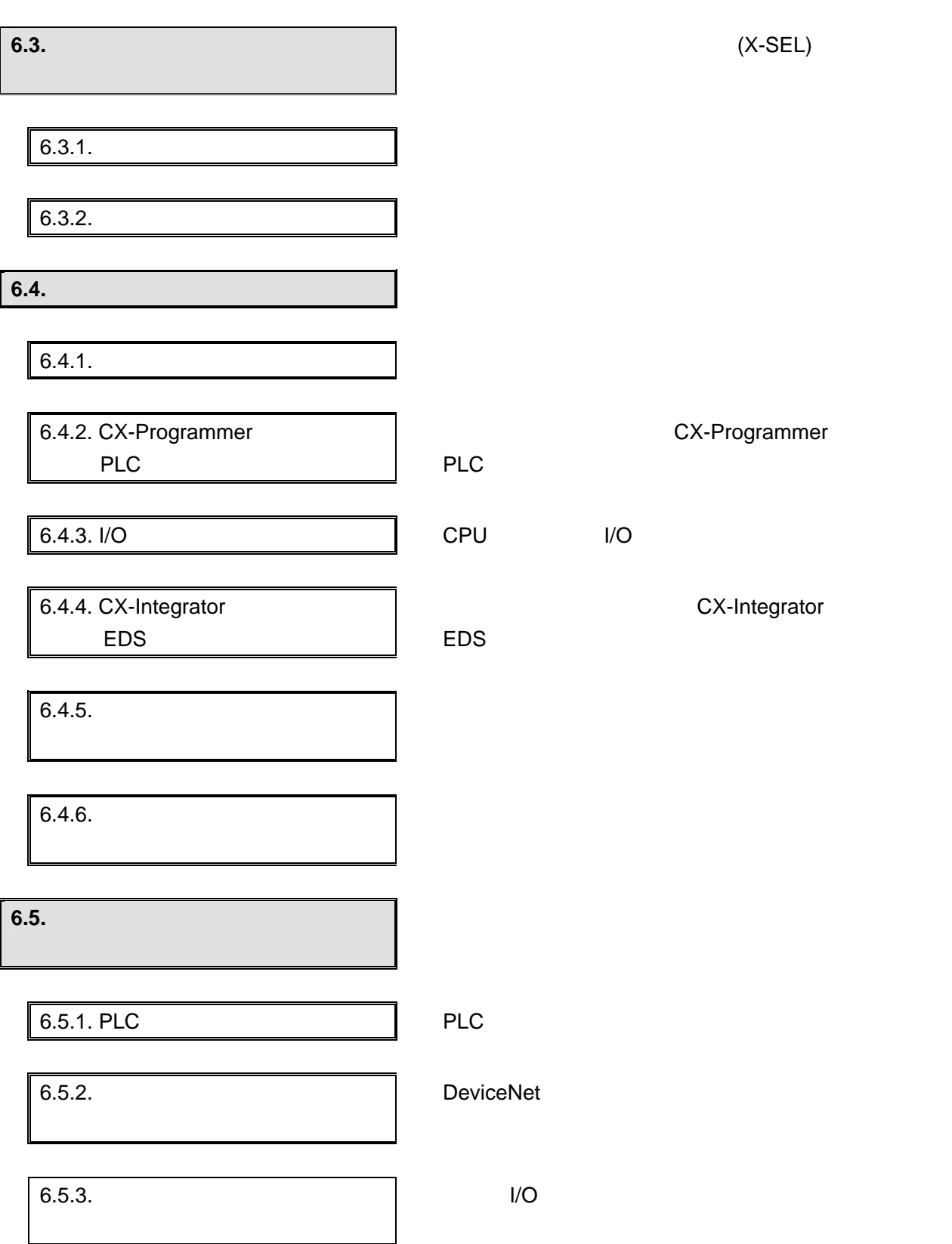

<span id="page-9-0"></span> $6.3.$ 

(X-SEL)

**6.3.1.** 

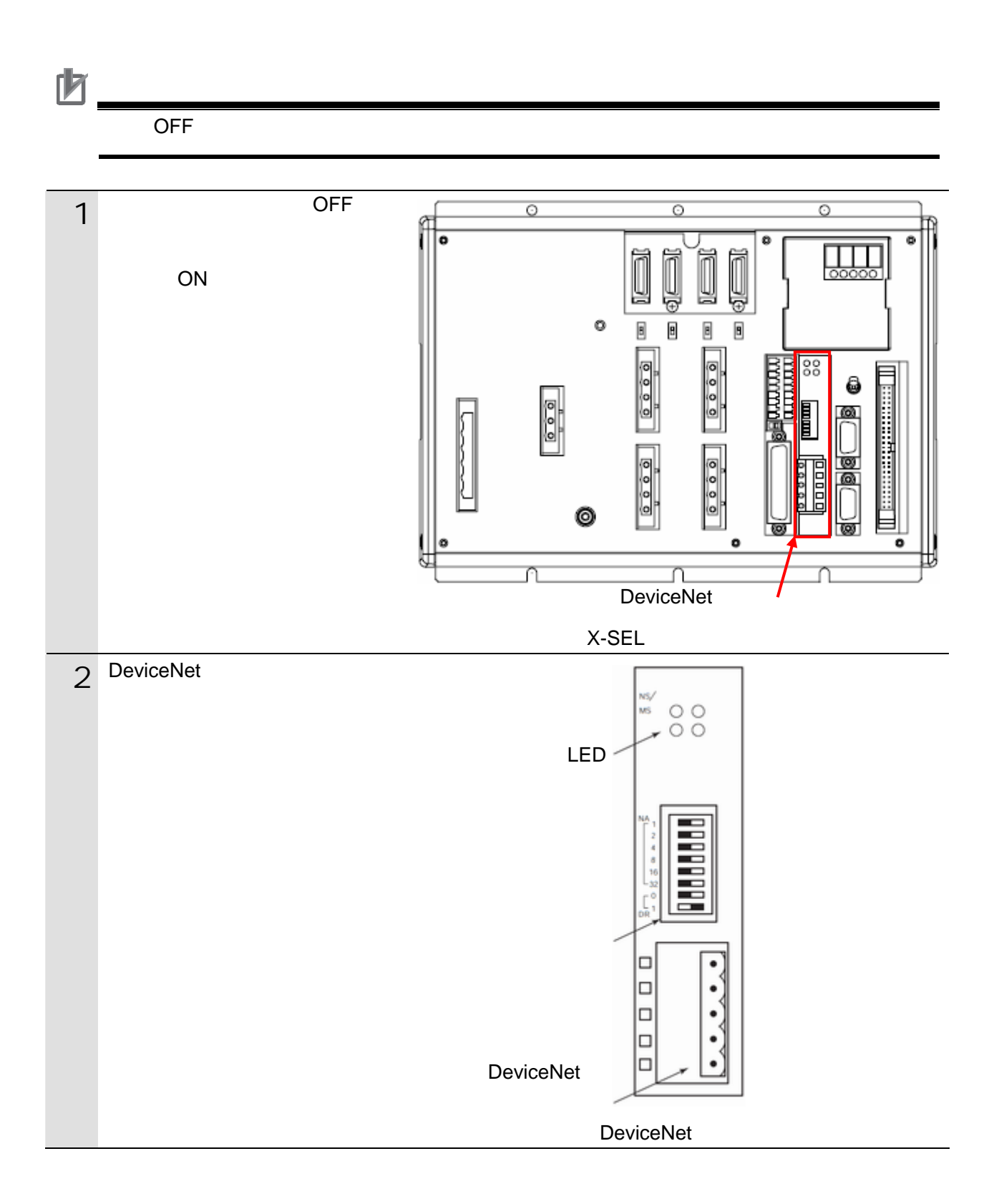

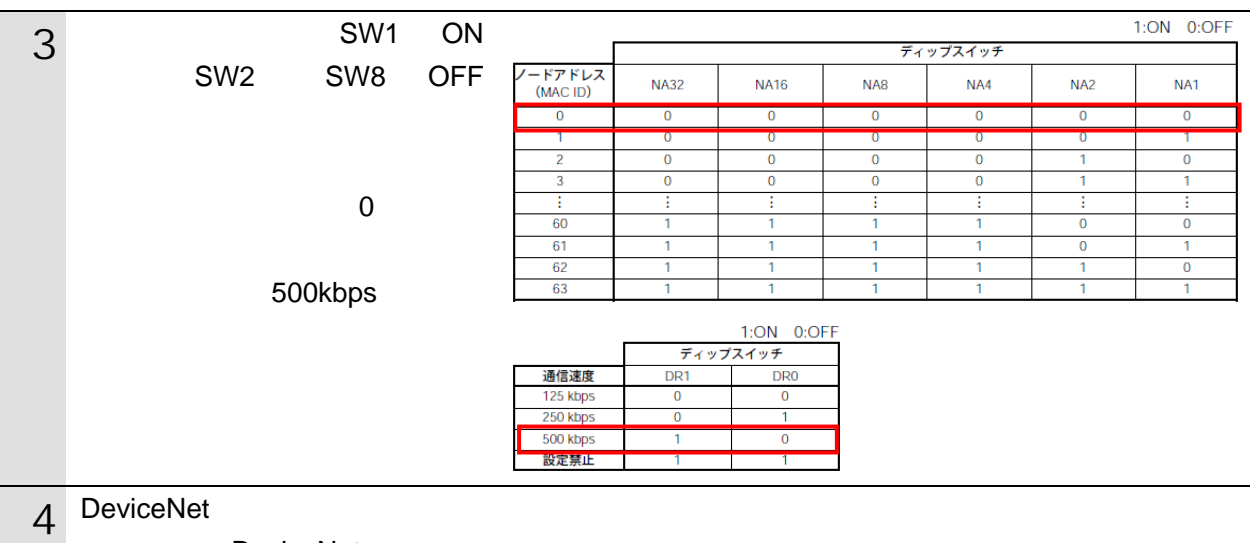

DeviceNet

#### <span id="page-11-0"></span>6.3.2.

 $X$ -SEL  $X$ -SEL  $Y$ 

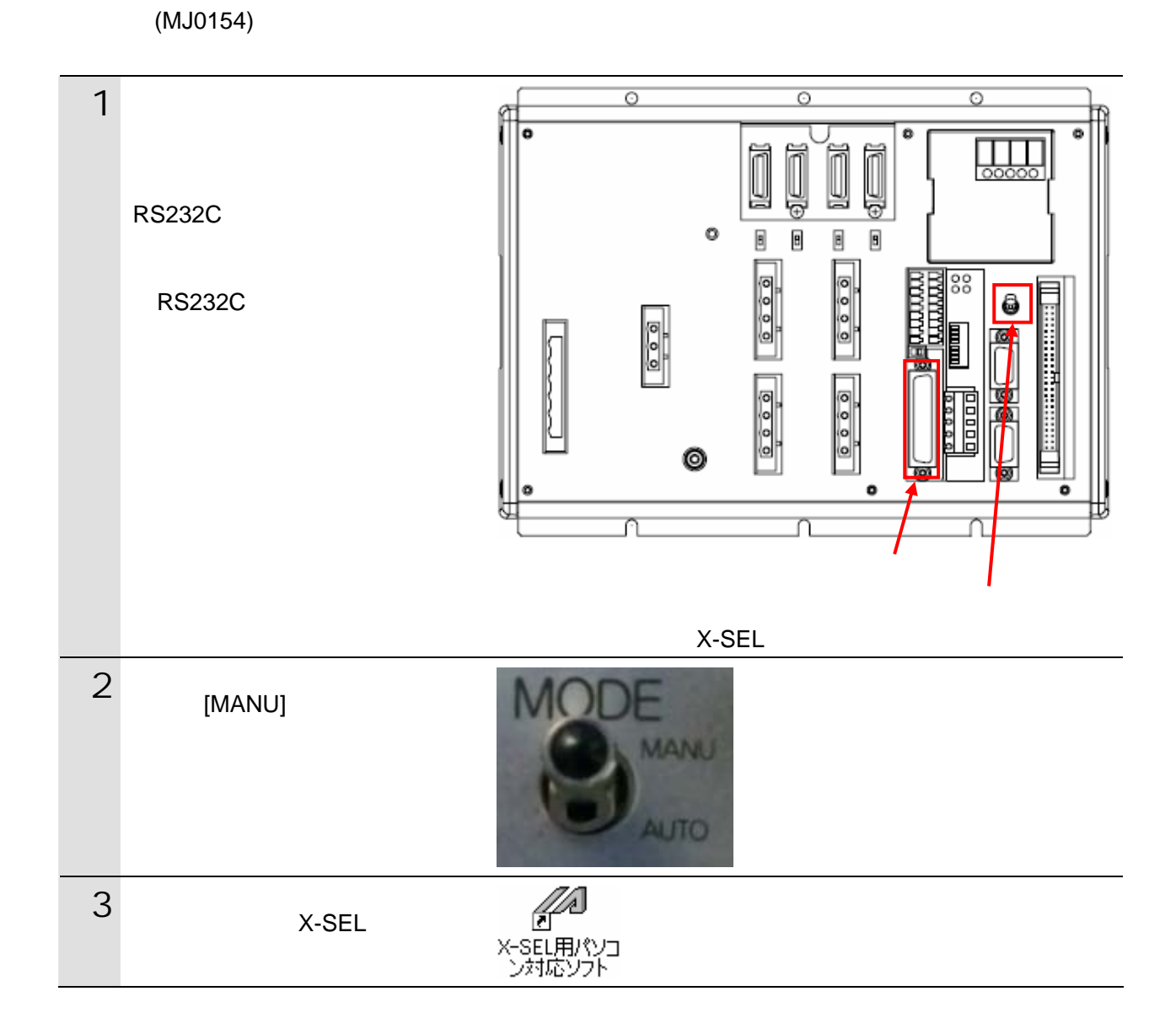

 $X$ -SEL  $X$ -SEL  $Y$ 

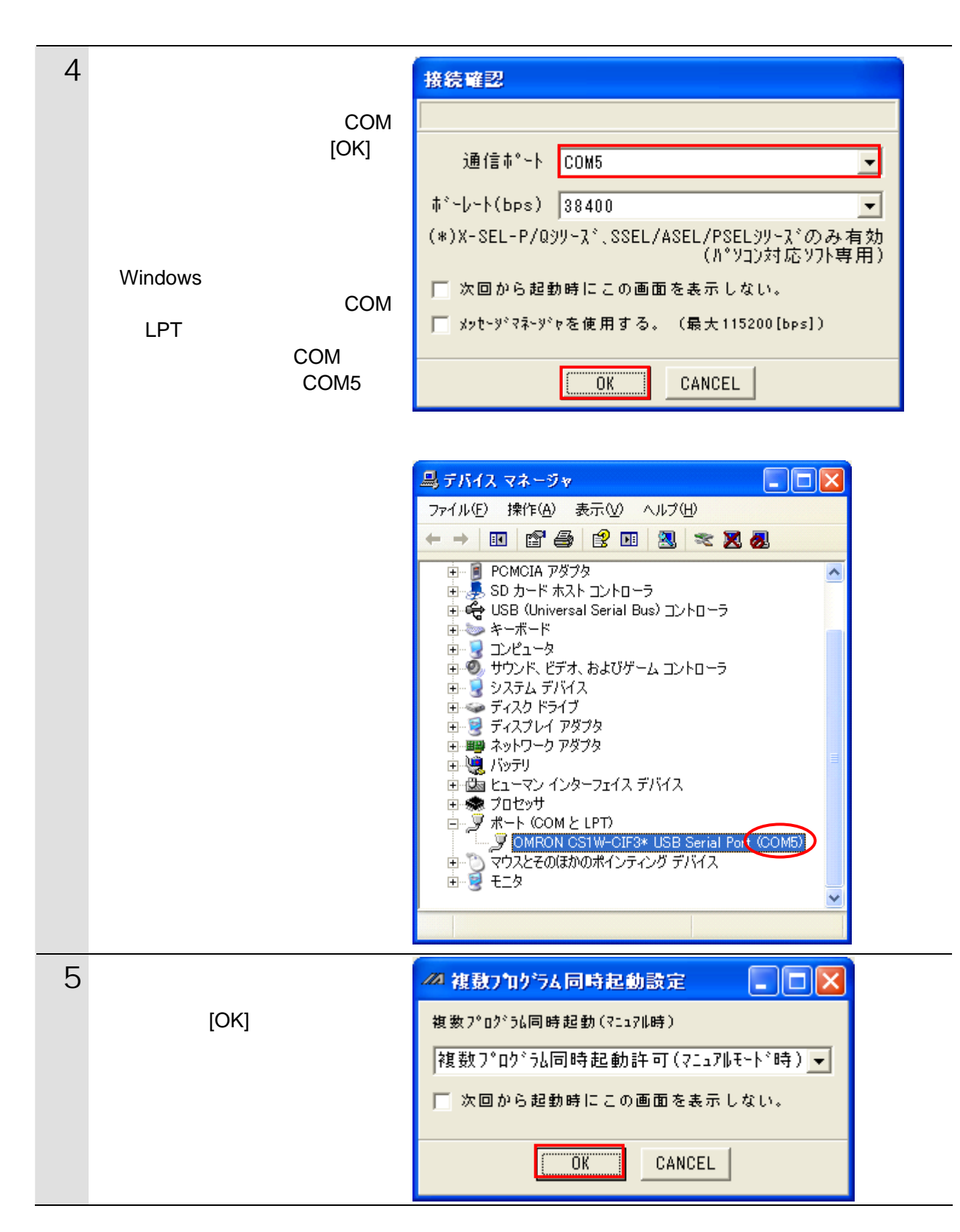

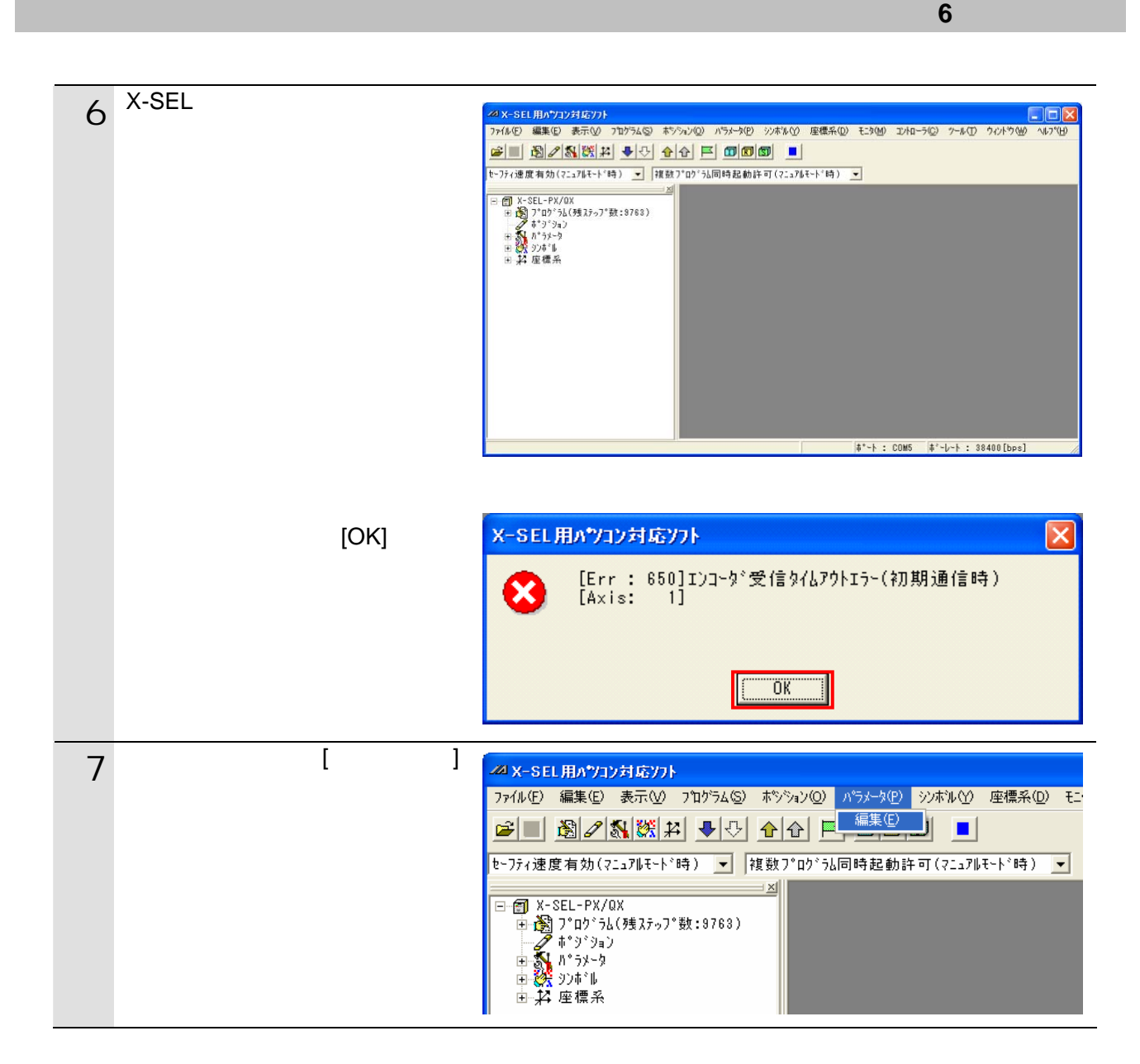

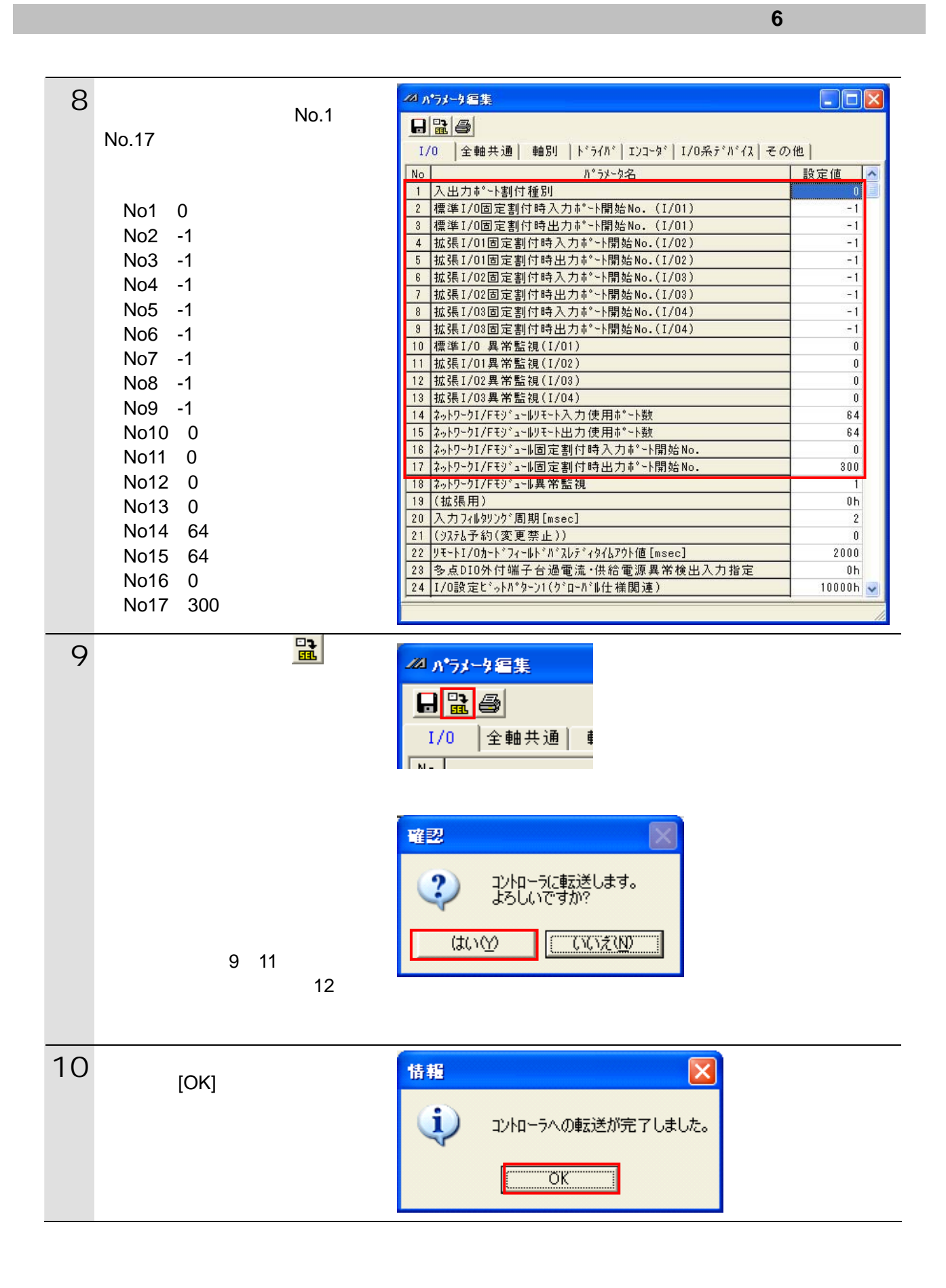

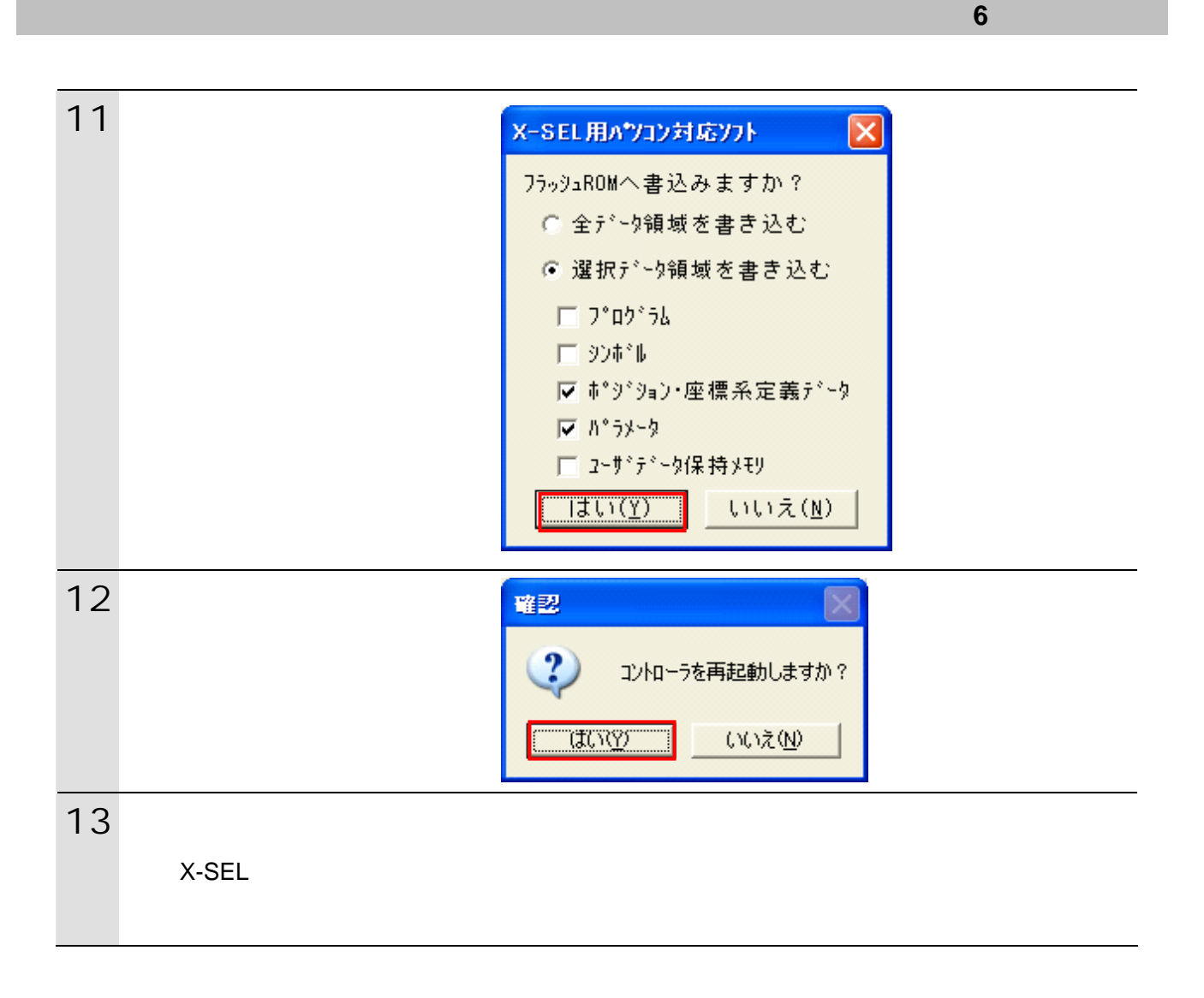

# <span id="page-16-0"></span> $6.4.$

#### **6.4.1.** ハード設定

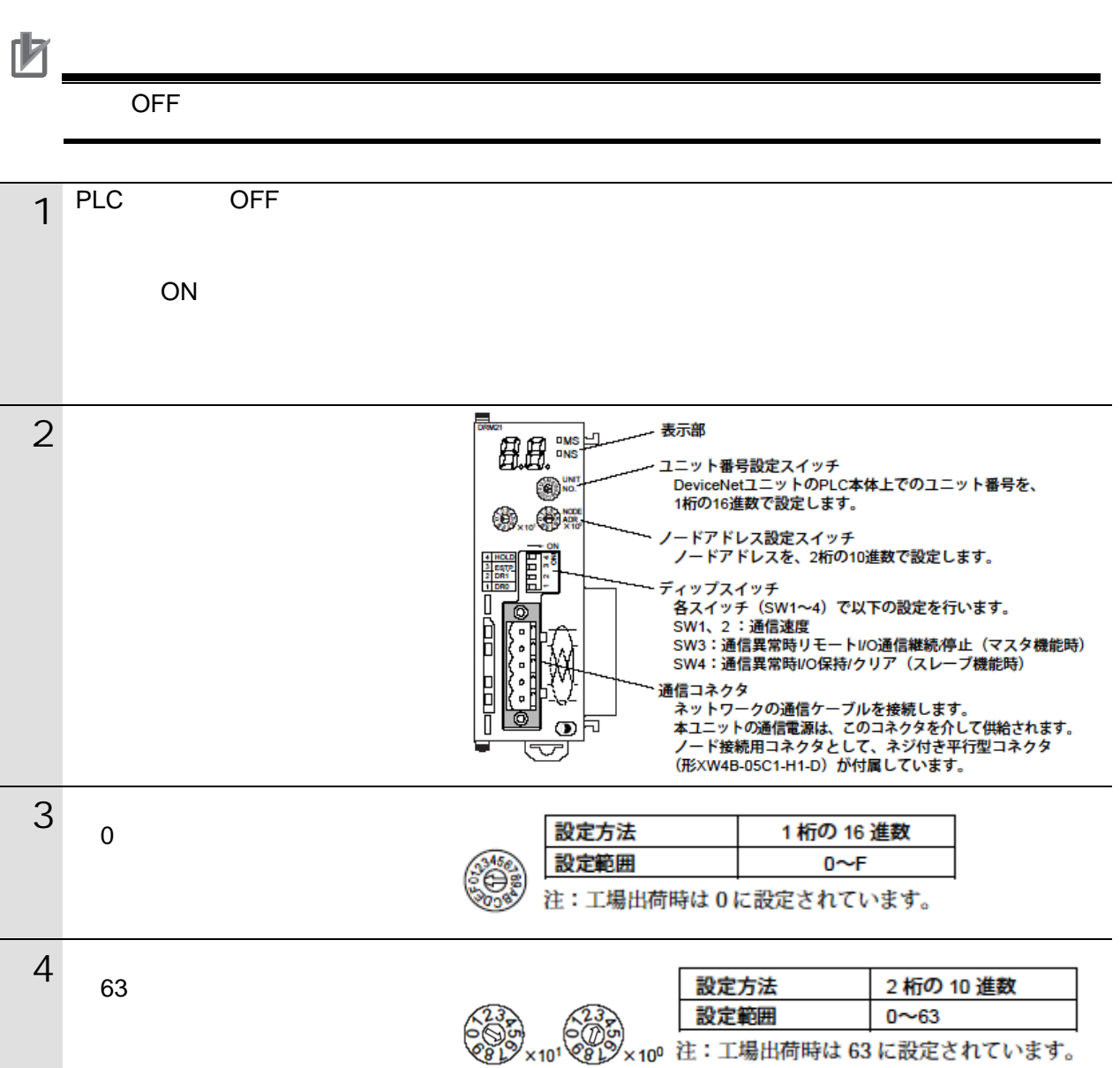

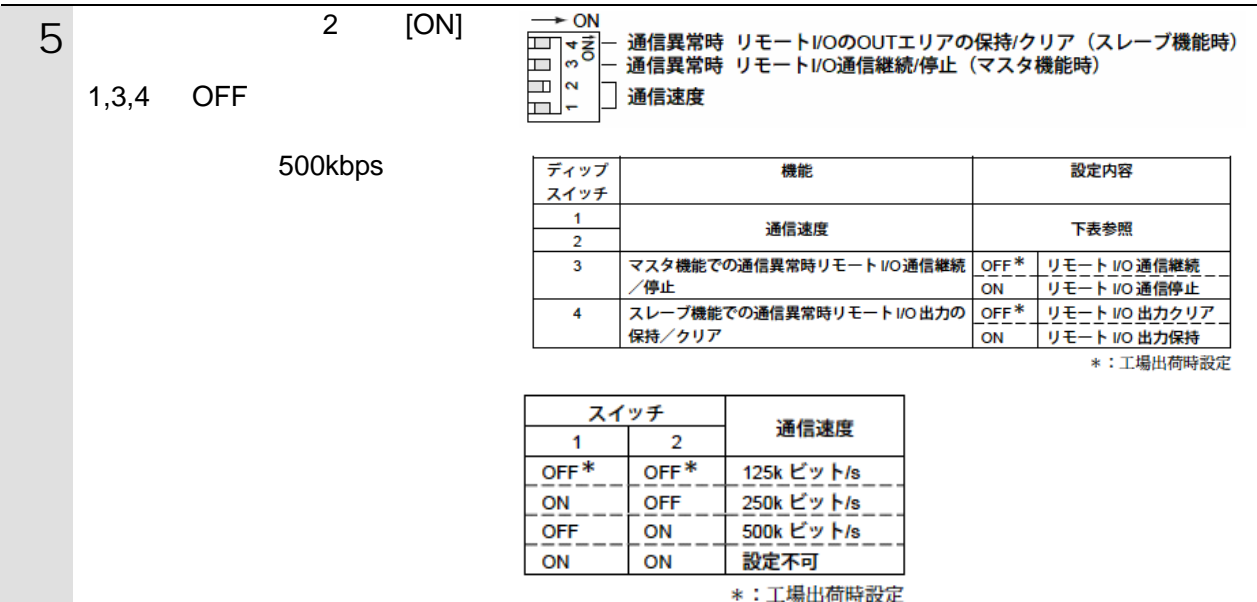

#### <span id="page-18-0"></span>**6.4.2. CX-Programmer** PLC

CX-Programmer PLC

 $\mathsf{USB}$ 

 $PLC$ 

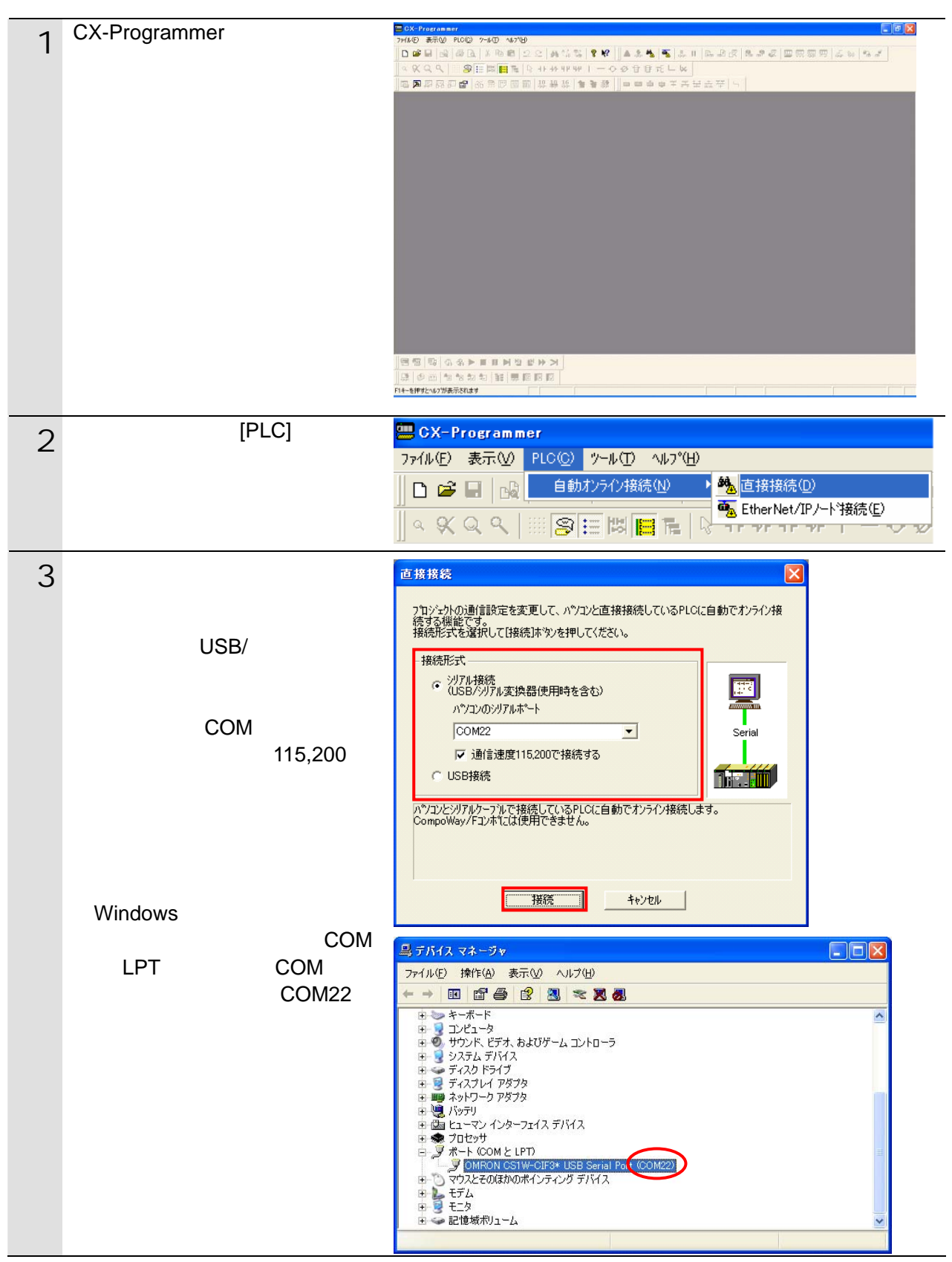

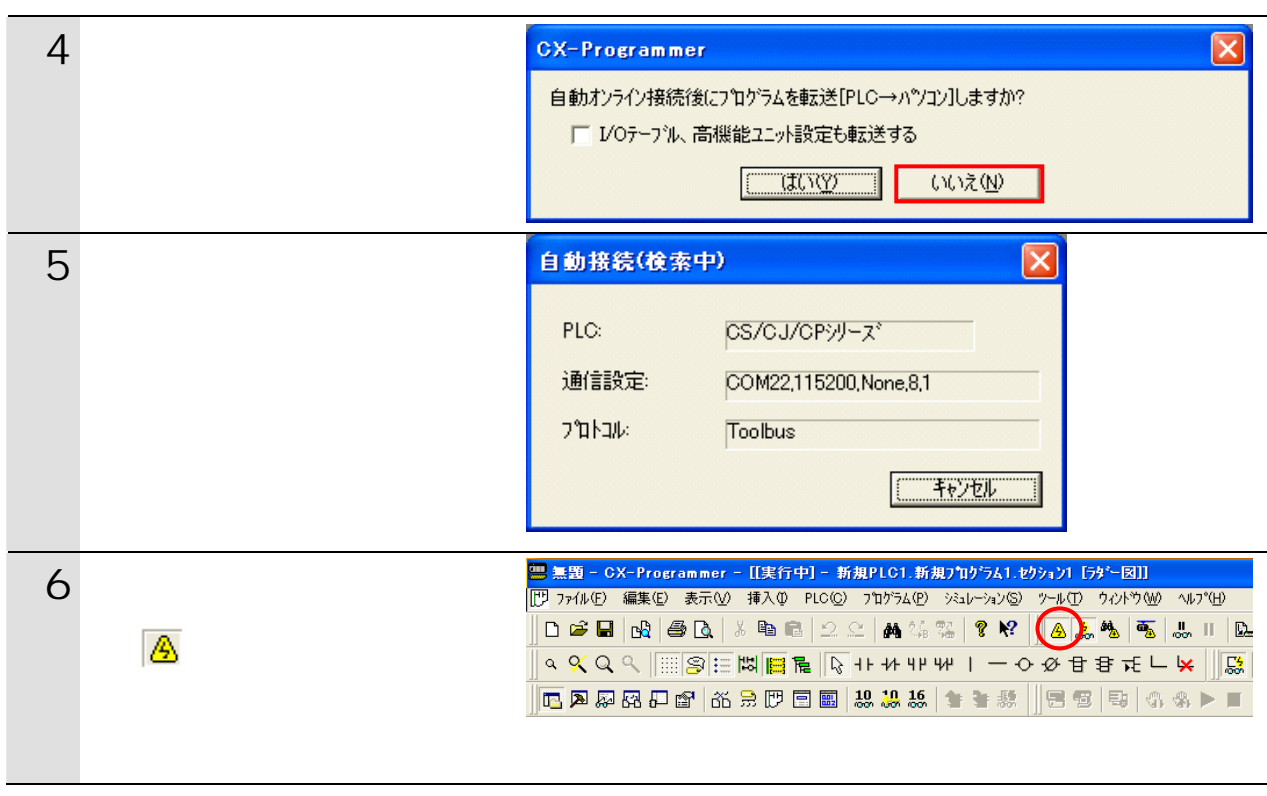

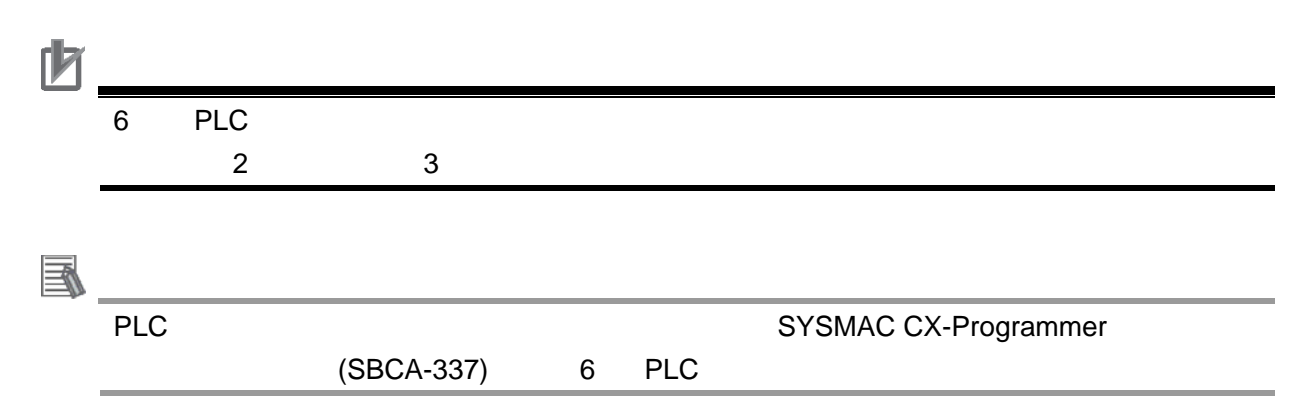

#### **6.4.3. I/O**

CPU I/O Fermion I/O

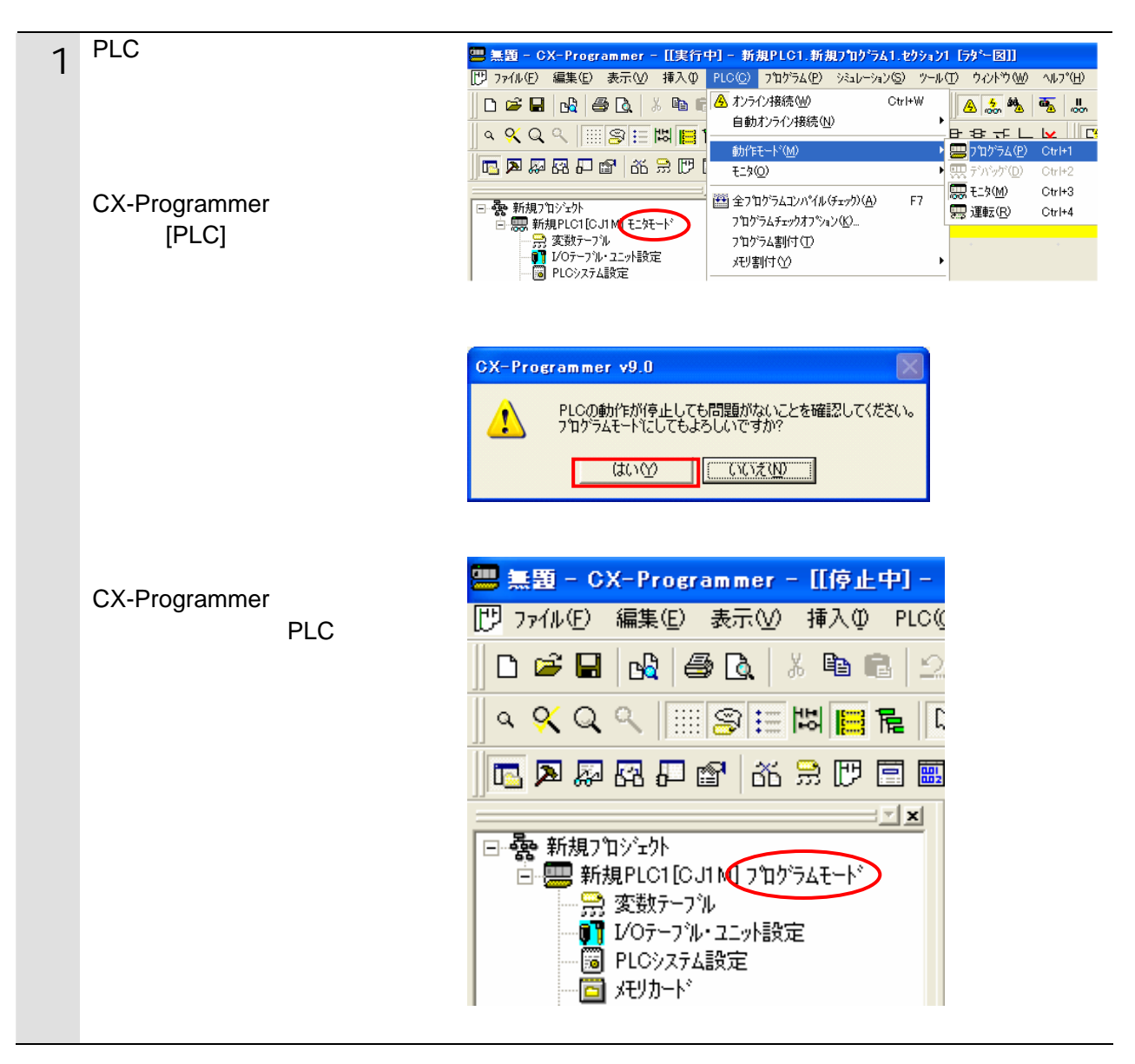

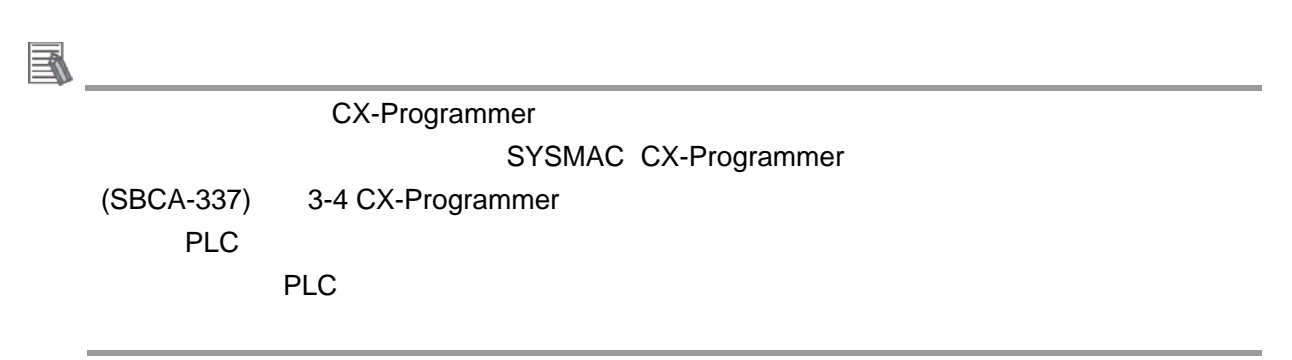

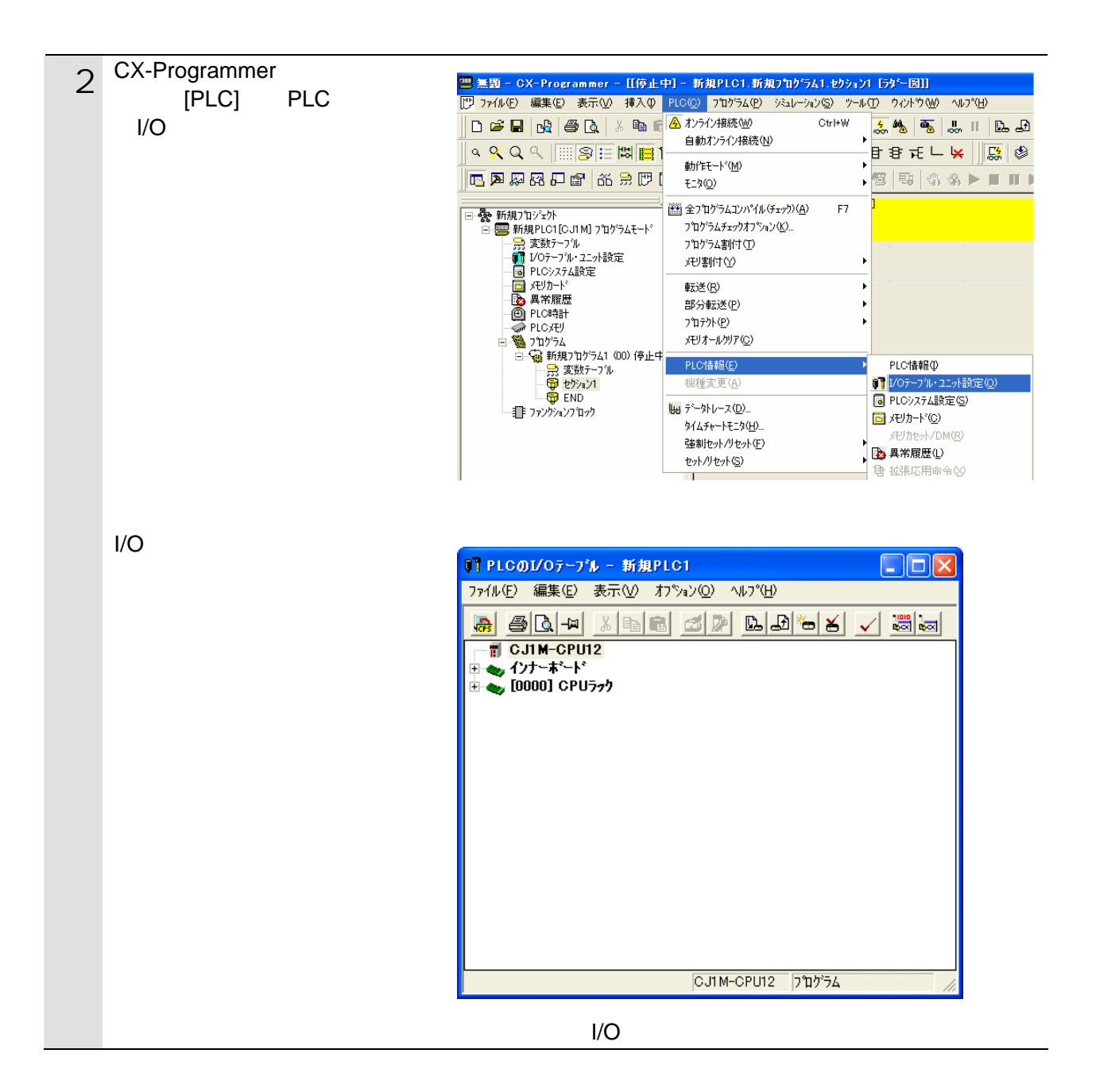

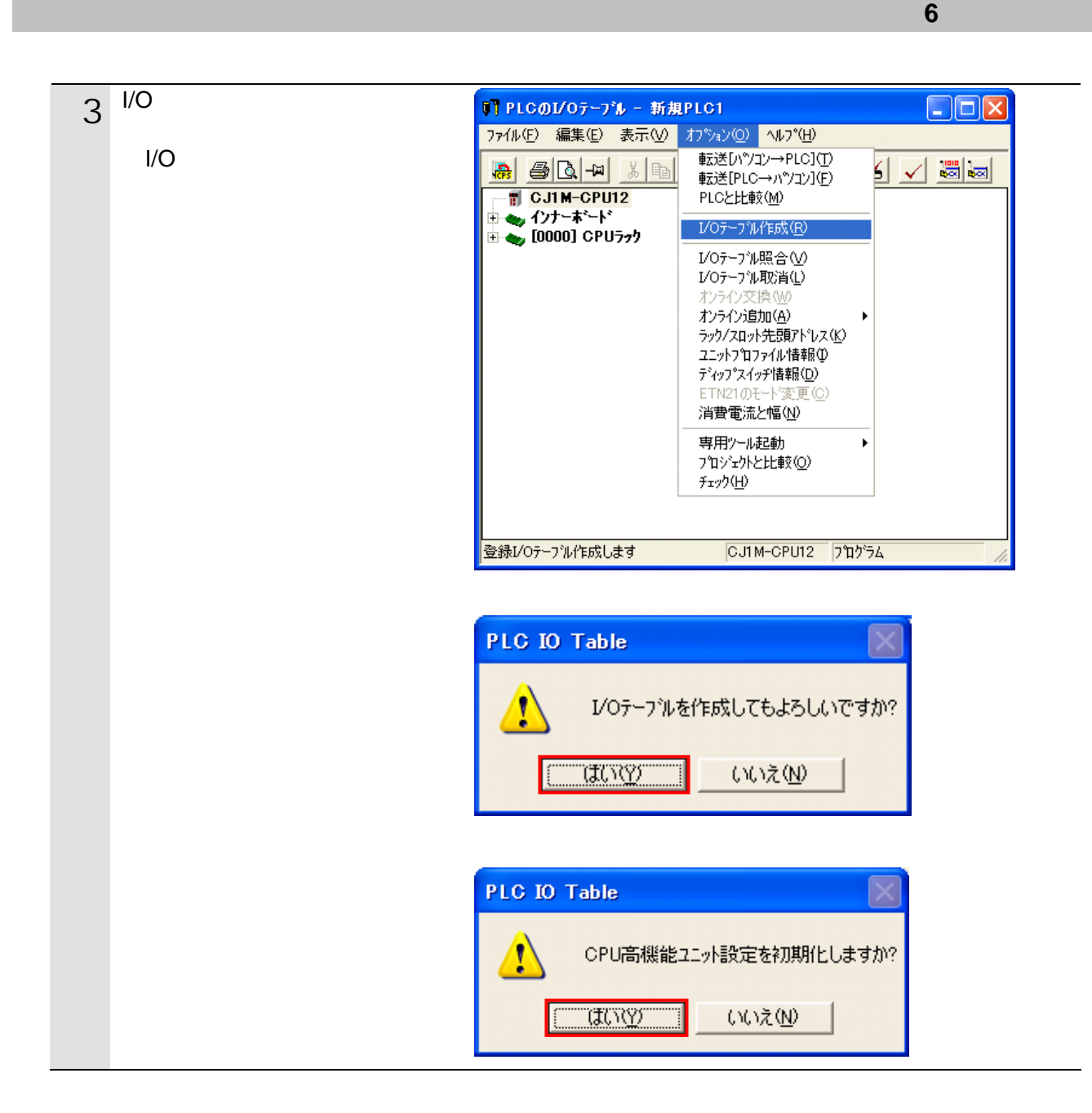

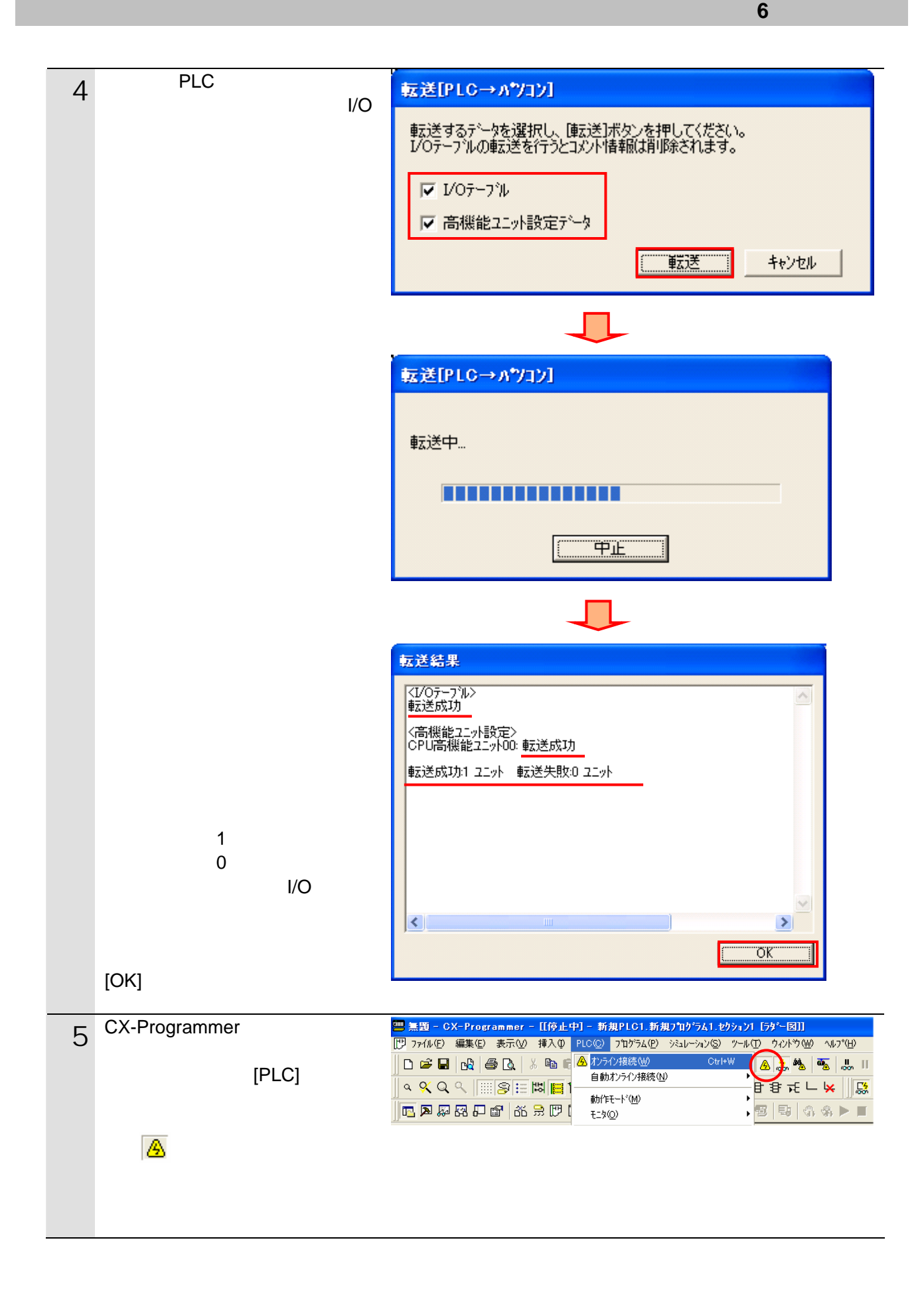

#### **6.4.4. CX-Integrator EDS**

CX-Integrator **EDS** 

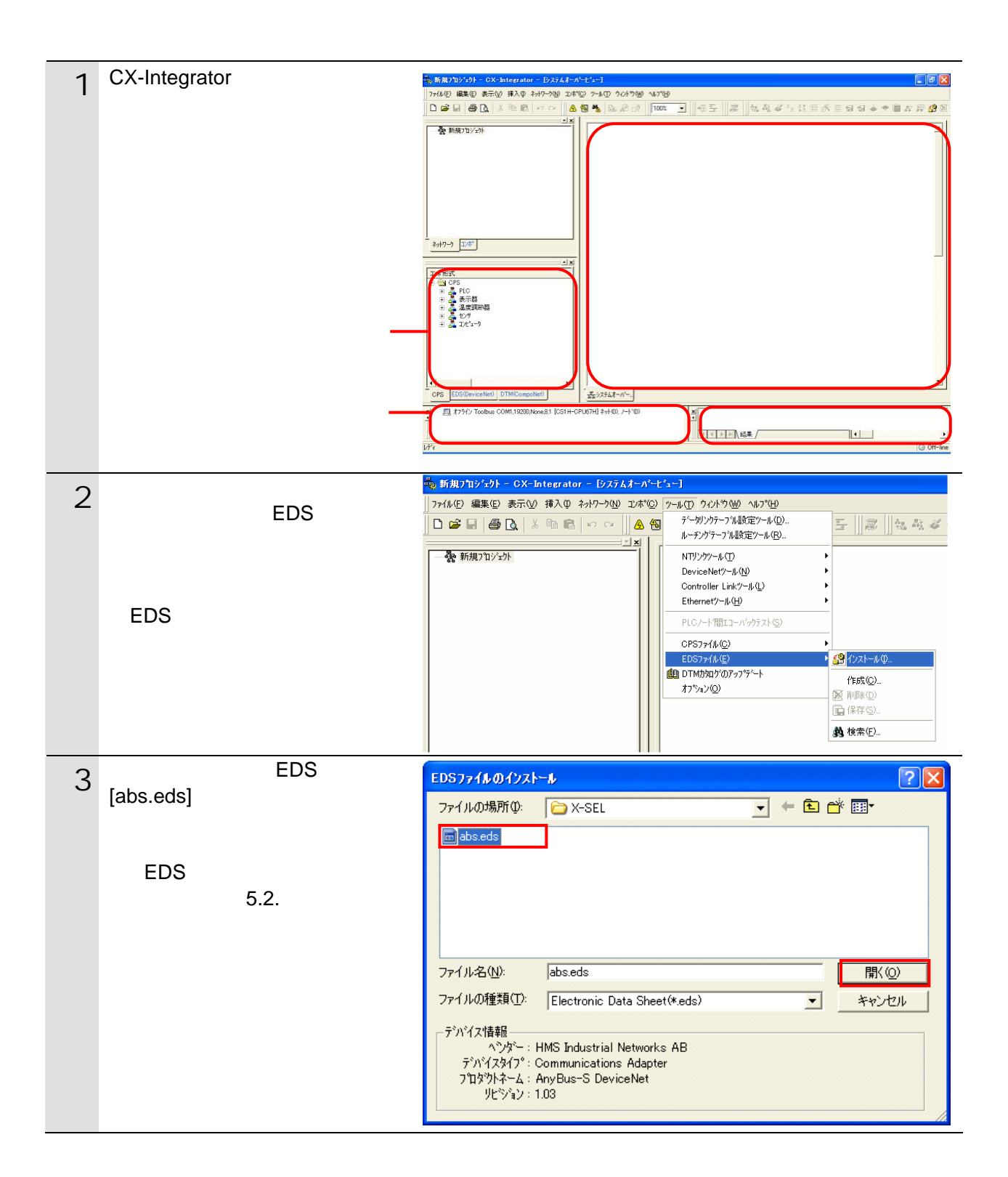

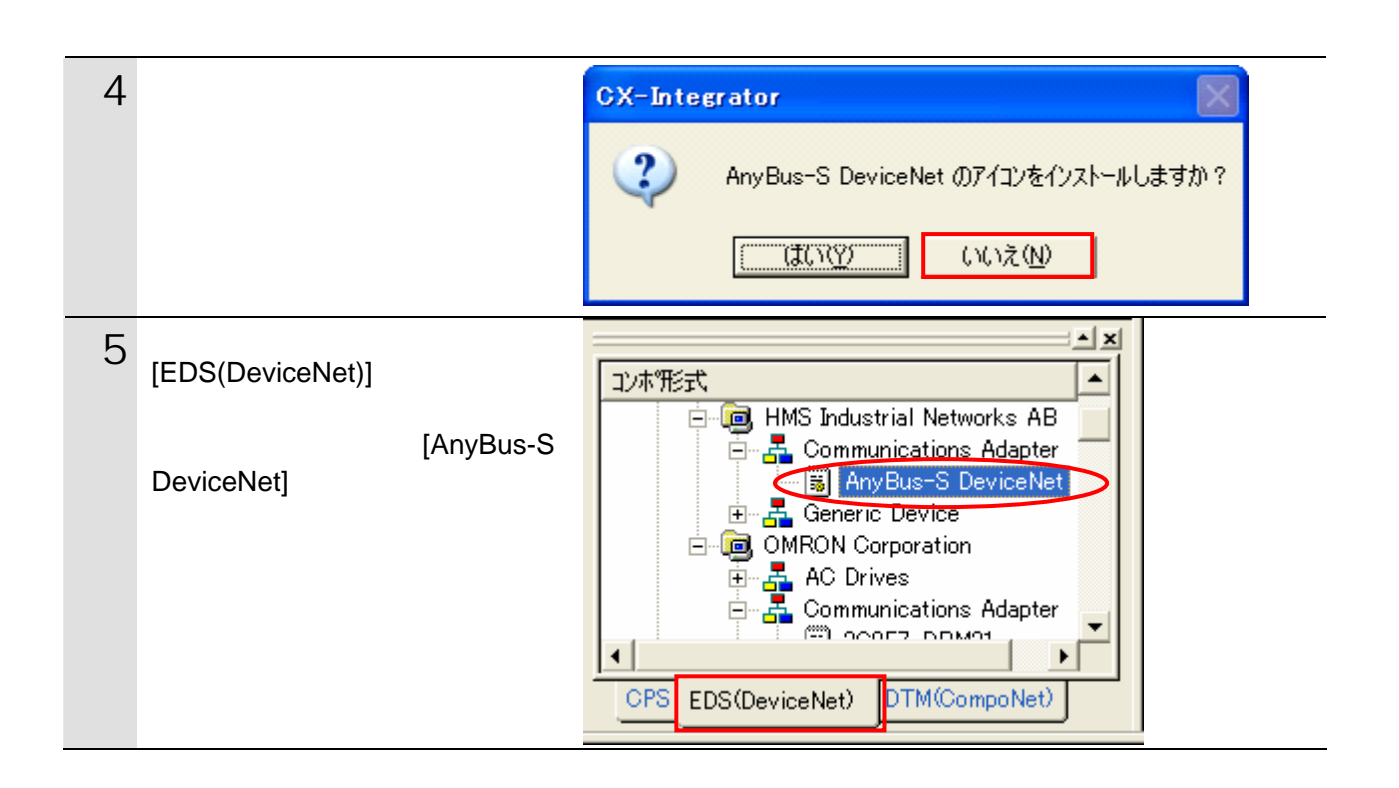

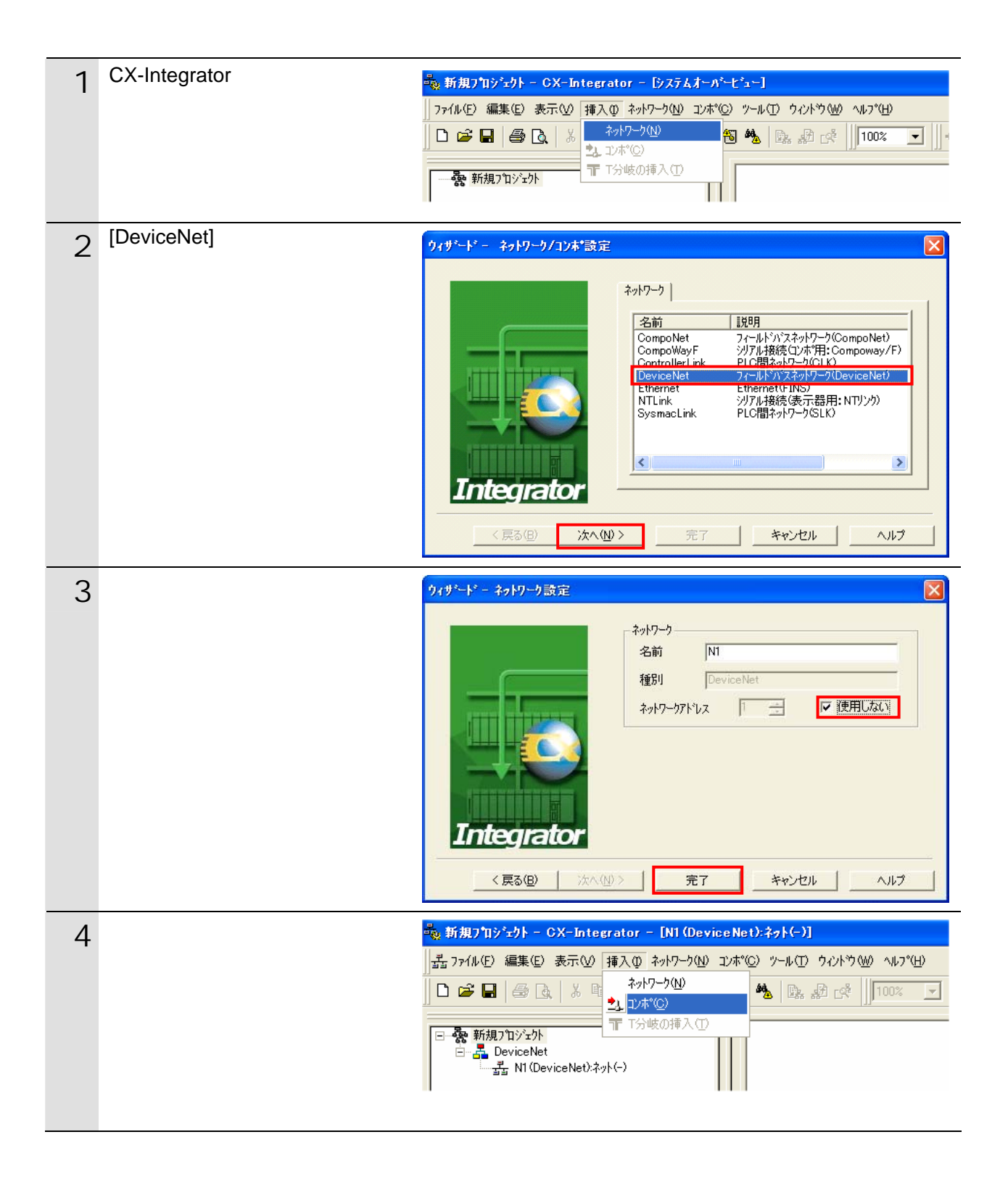

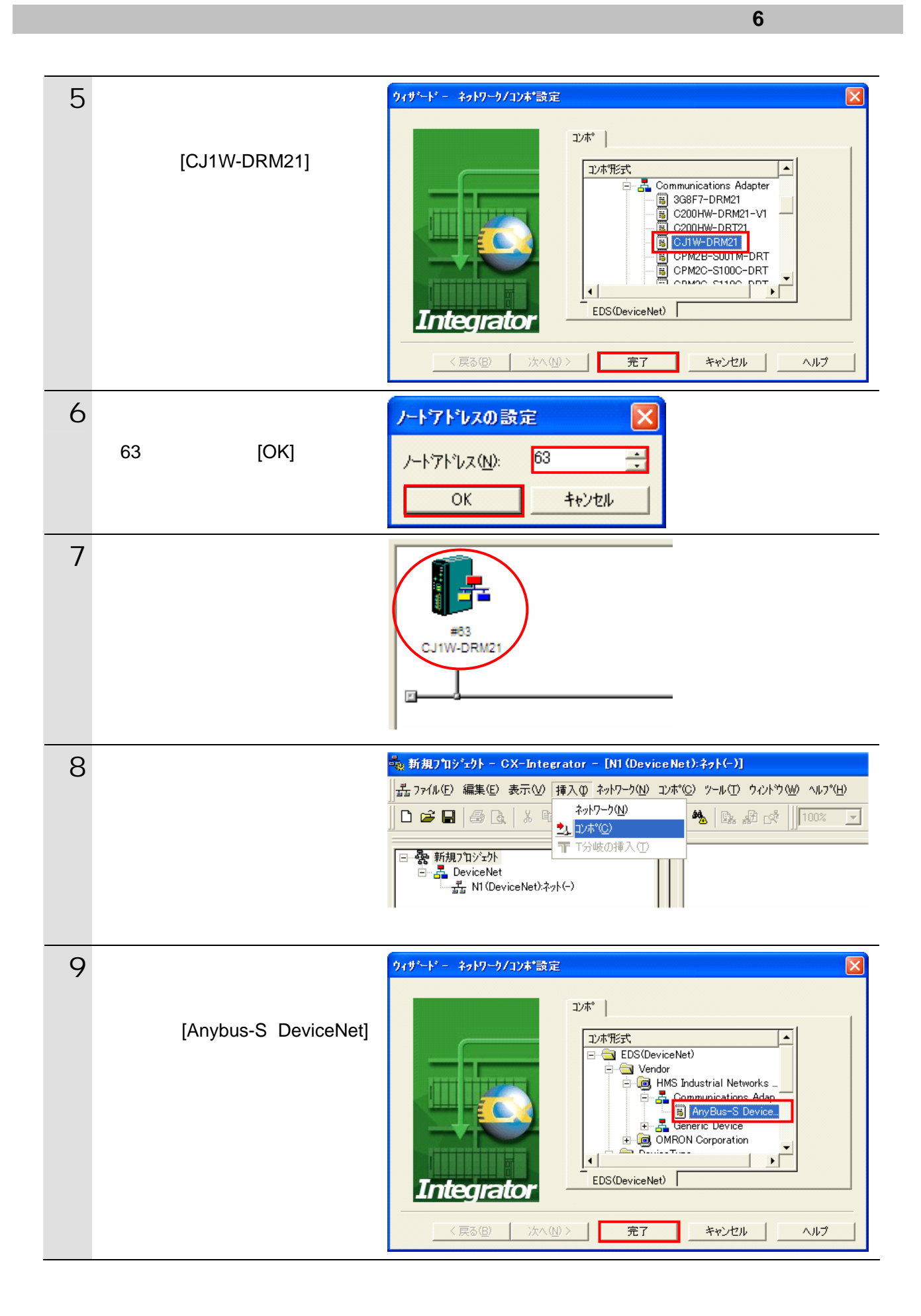

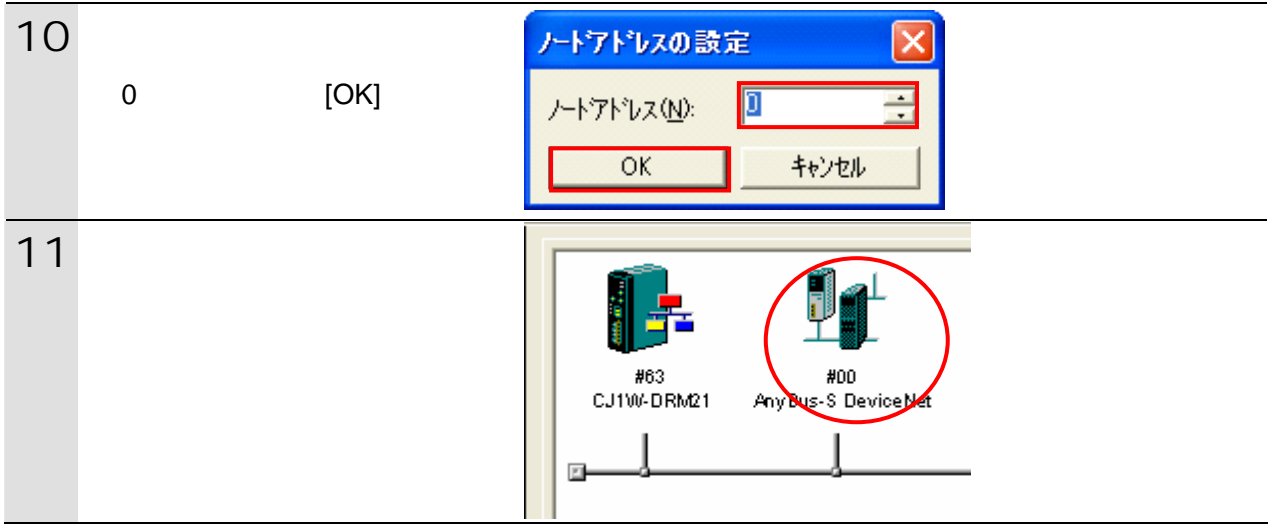

6.4.6.

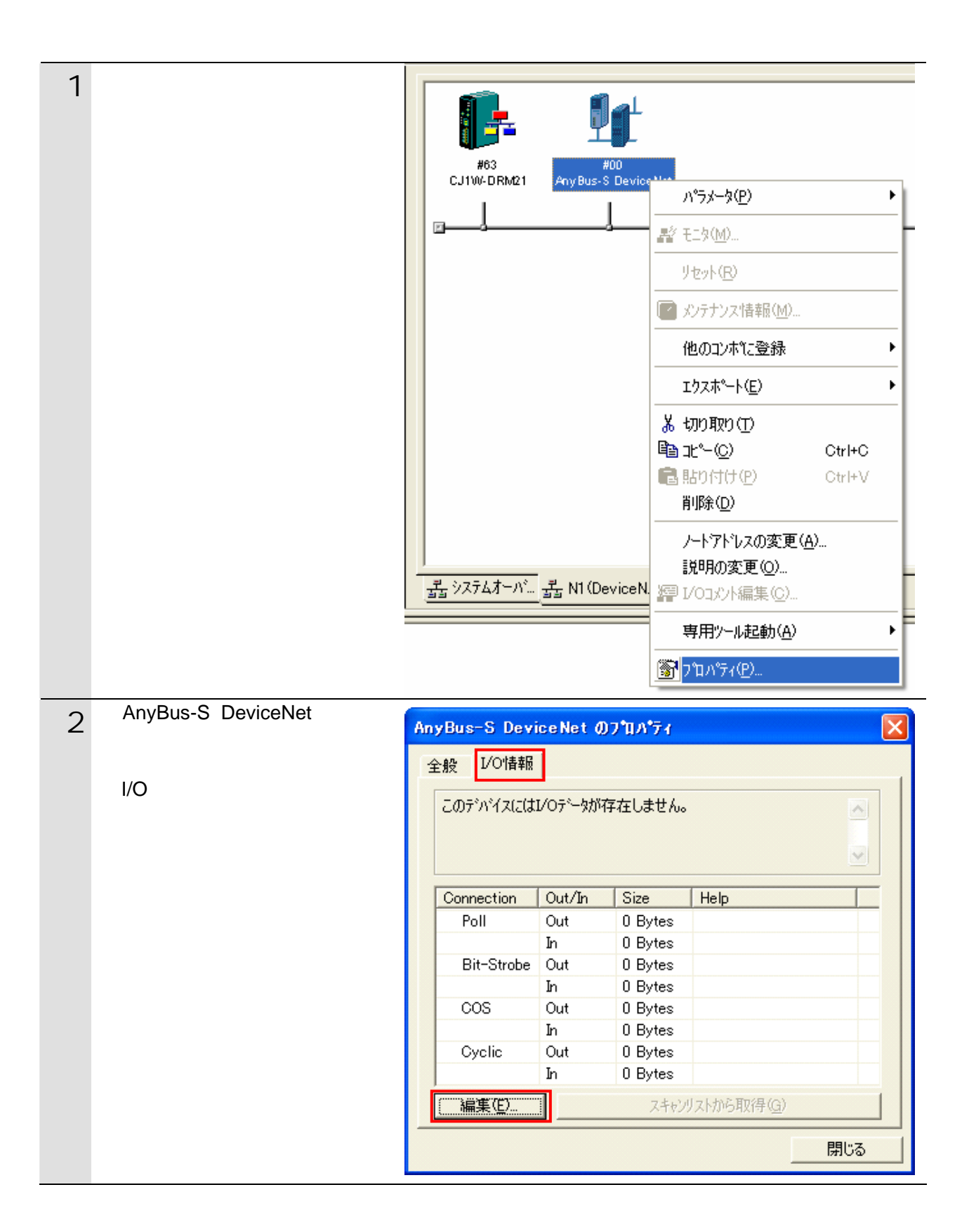

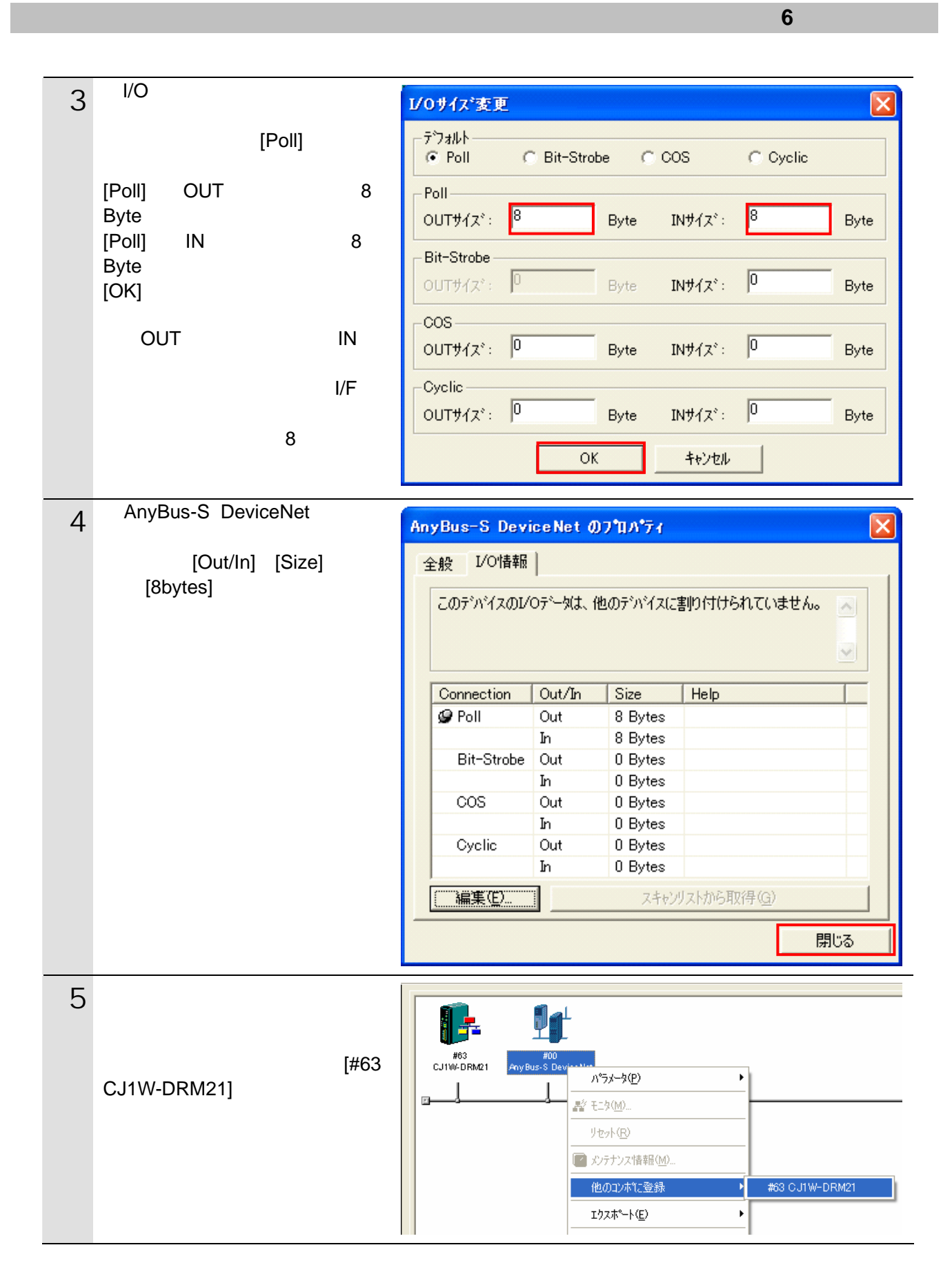

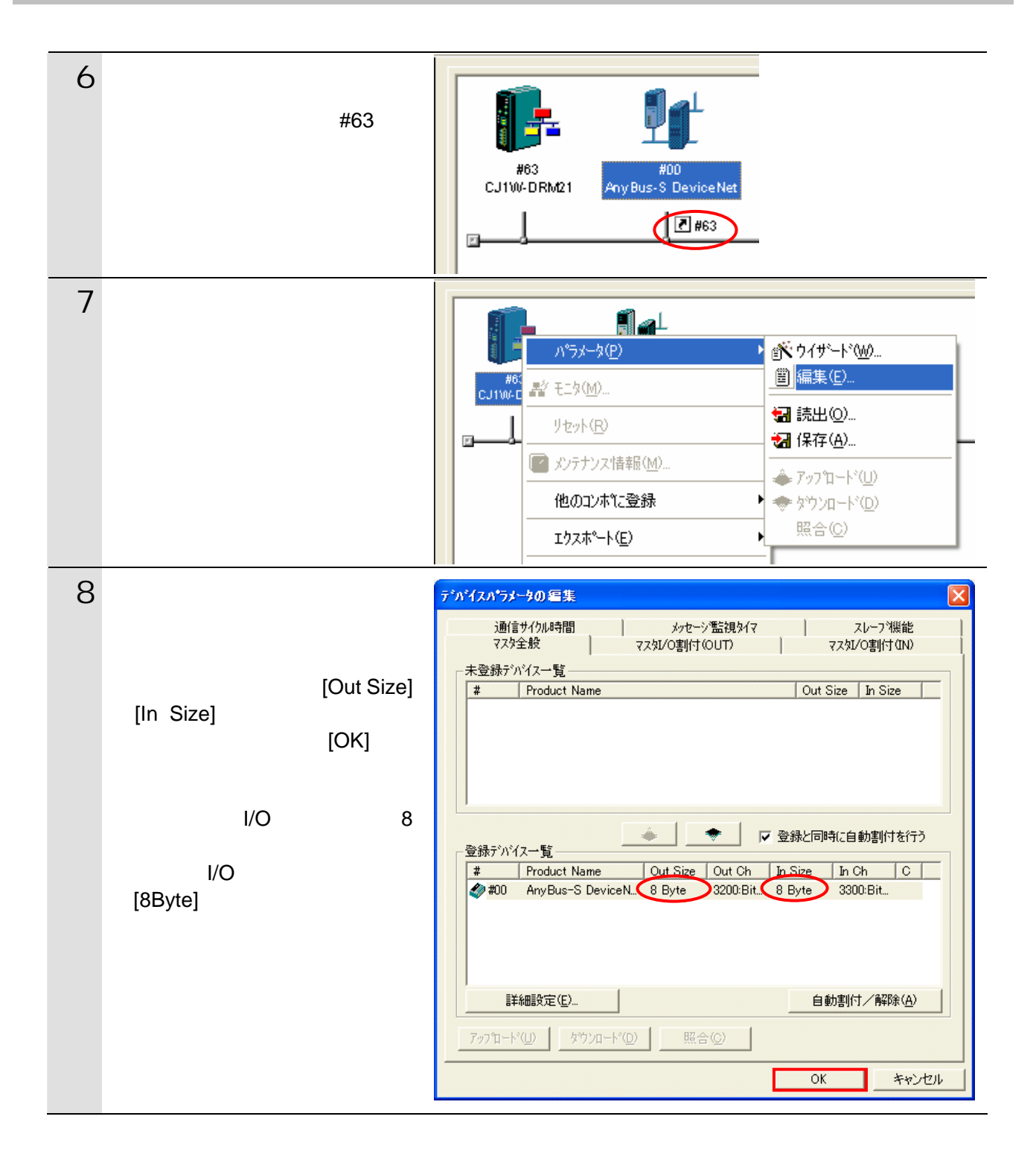

#### <span id="page-32-0"></span>**6.5.** 設定転送と接続状態確認

#### **6.5.1. PLC**への設定転送

PLC にオンライン接続しています。 CX-Programmer

 $1/O$ 

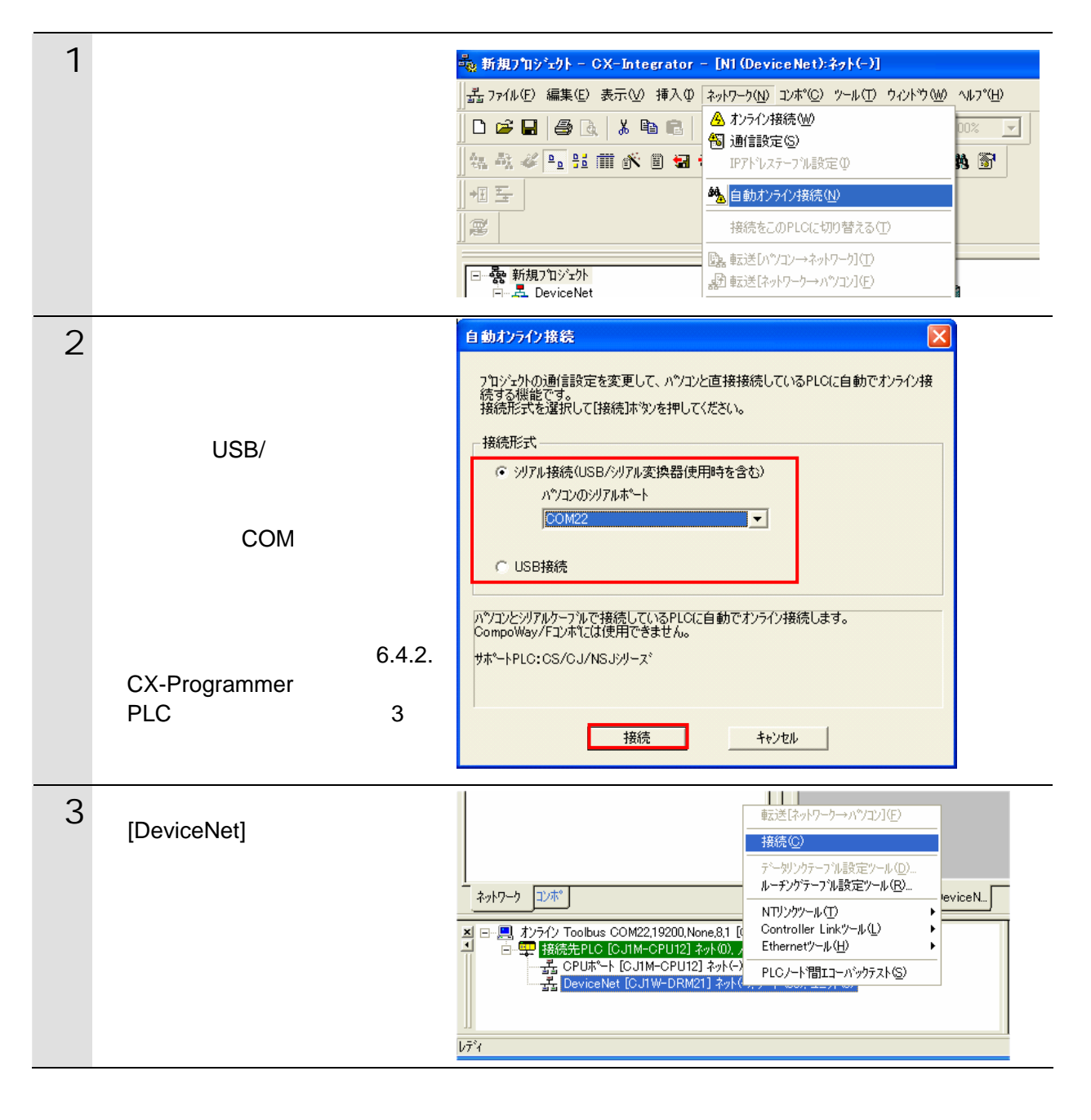

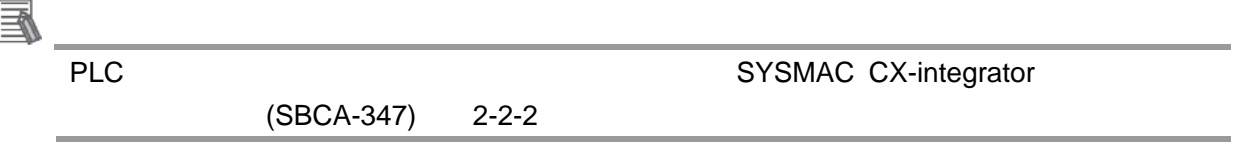

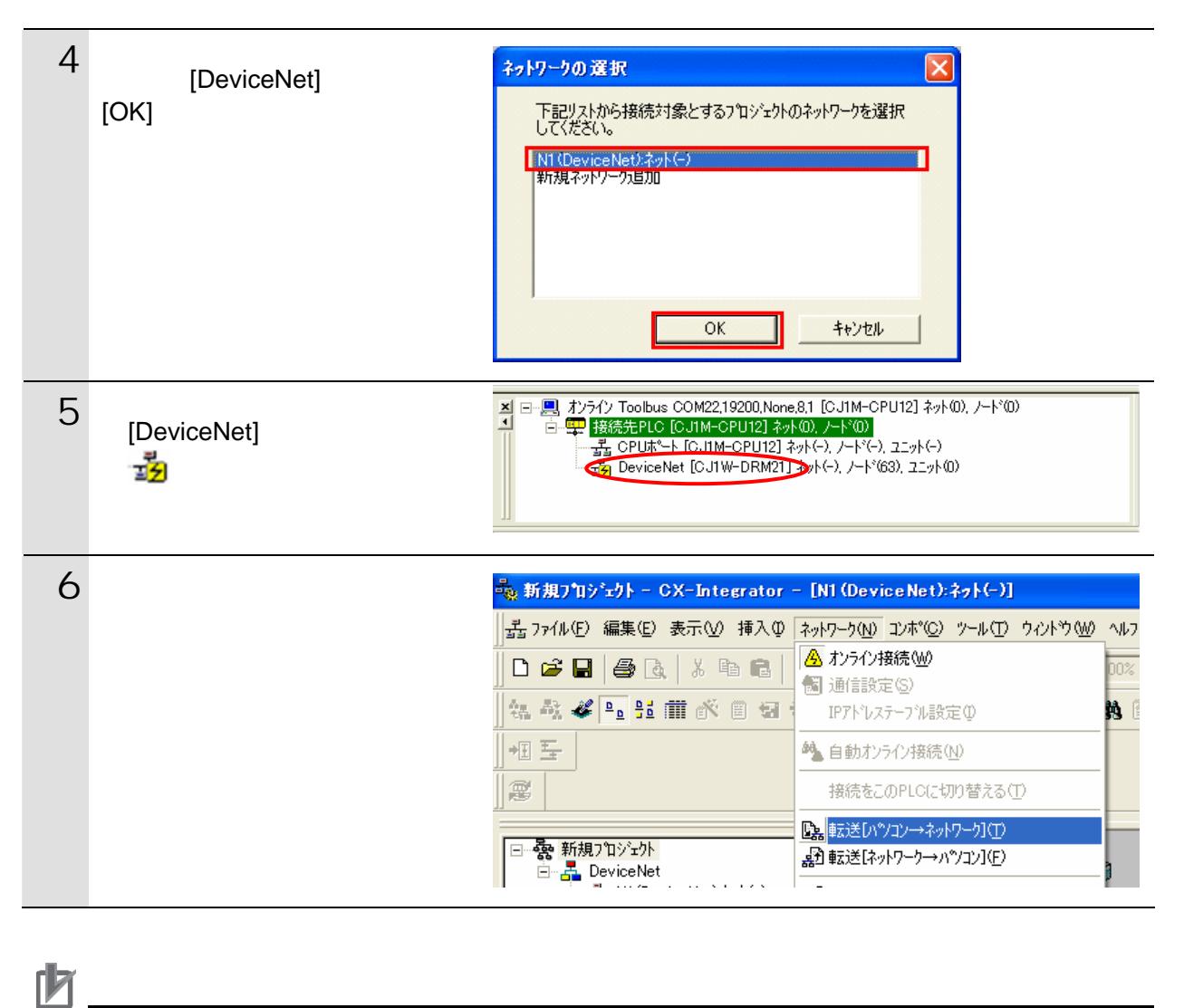

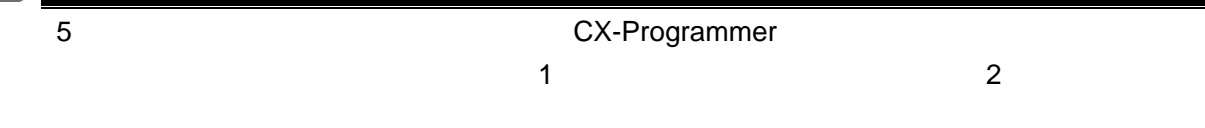

7 右図のダイアログが表示されま CX-Integrator  $\blacksquare$ 全デバイスのパラメータ書込みを行い、新しい設定を有効にします。<br>よろしいですか。  $\Delta$  $T$   $T$   $T$   $T$   $T$   $T$   $T$   $T$   $T$   $T$  $UV\bar{z}(\underline{N})$ デバイス (#63) パラメータ書込み中... **TELEVISION**  $\sqrt{\frac{1}{\sqrt{1+\frac{1}{2}}}}$ デバイス (#63)リセット中... ,,,,,,,,,,,,,,,,,  $\Box$ 中断 | メ||リボーネントのハラメータをハツコンからネットワーク(番号無し)へきおきします。<br>|- ||エラー 0.3主意 0. 8 転送が完了すると、アウトプッ **TELESCOPE**  $\overline{\mathbf{0}}$ , 0.

#### **6.5.2.** 接続状態の確認

DeviceNet

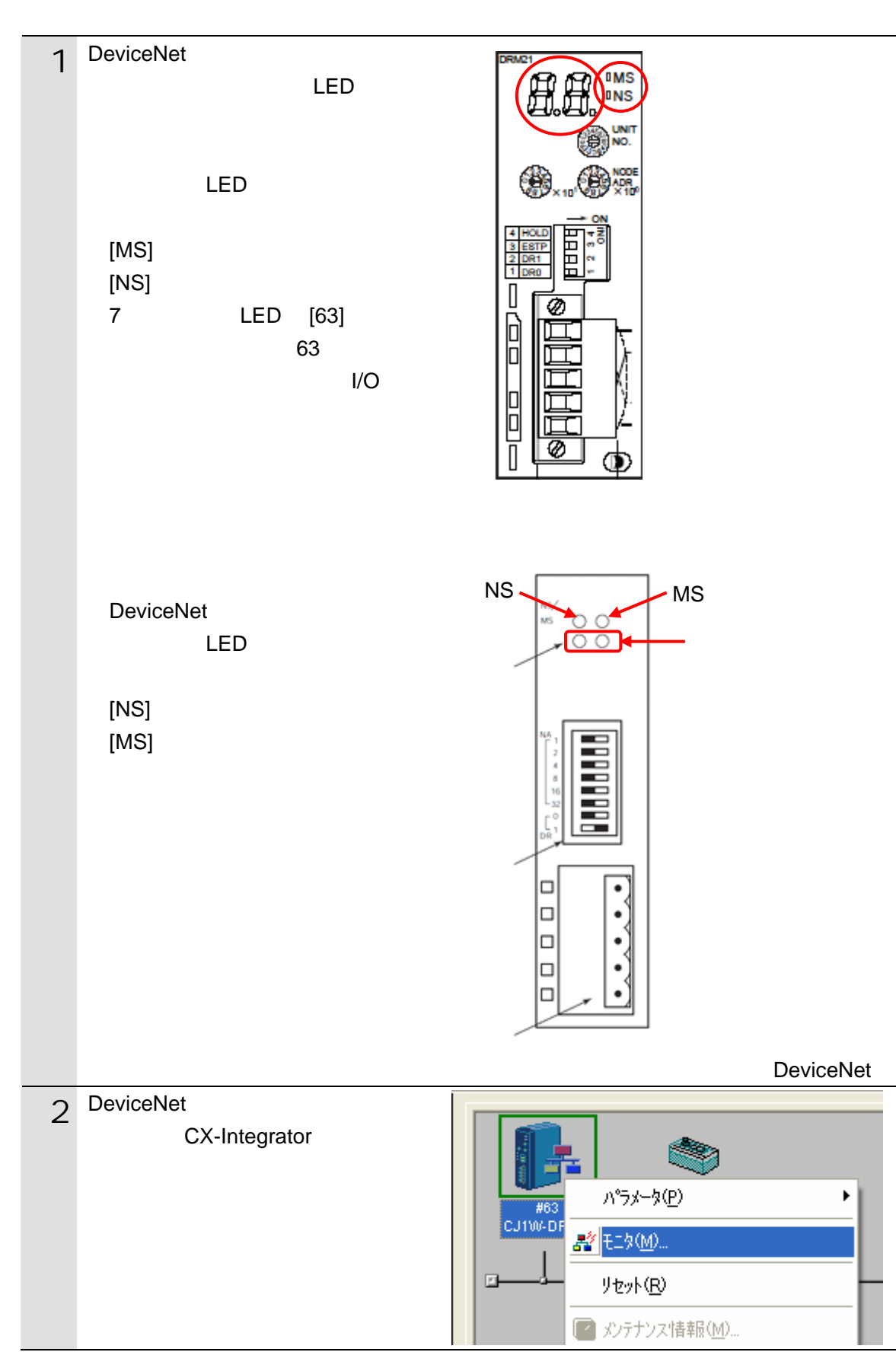

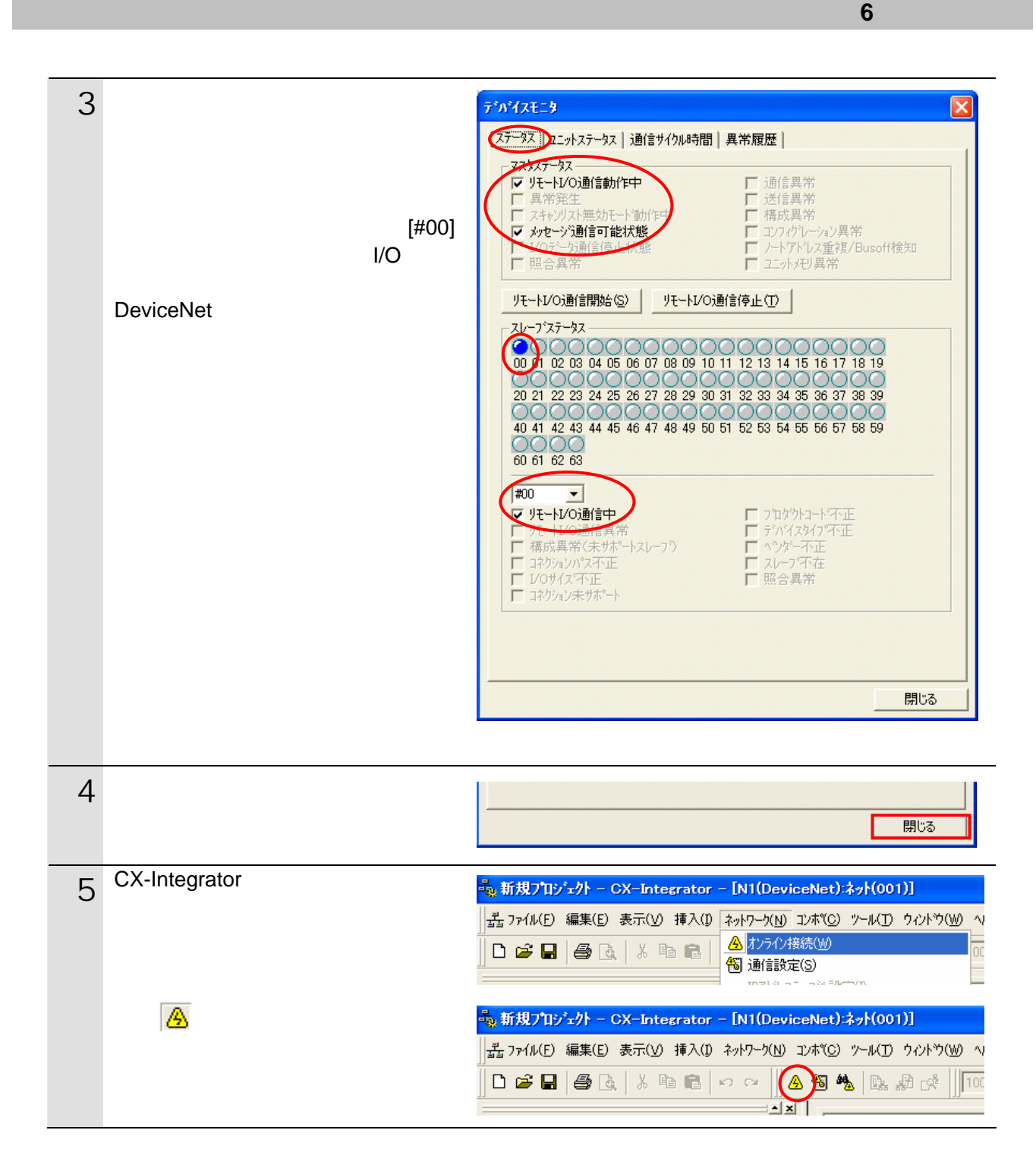

#### **6.5.3.** データ割り付けの確認

 $1/O$ CX-Integrator

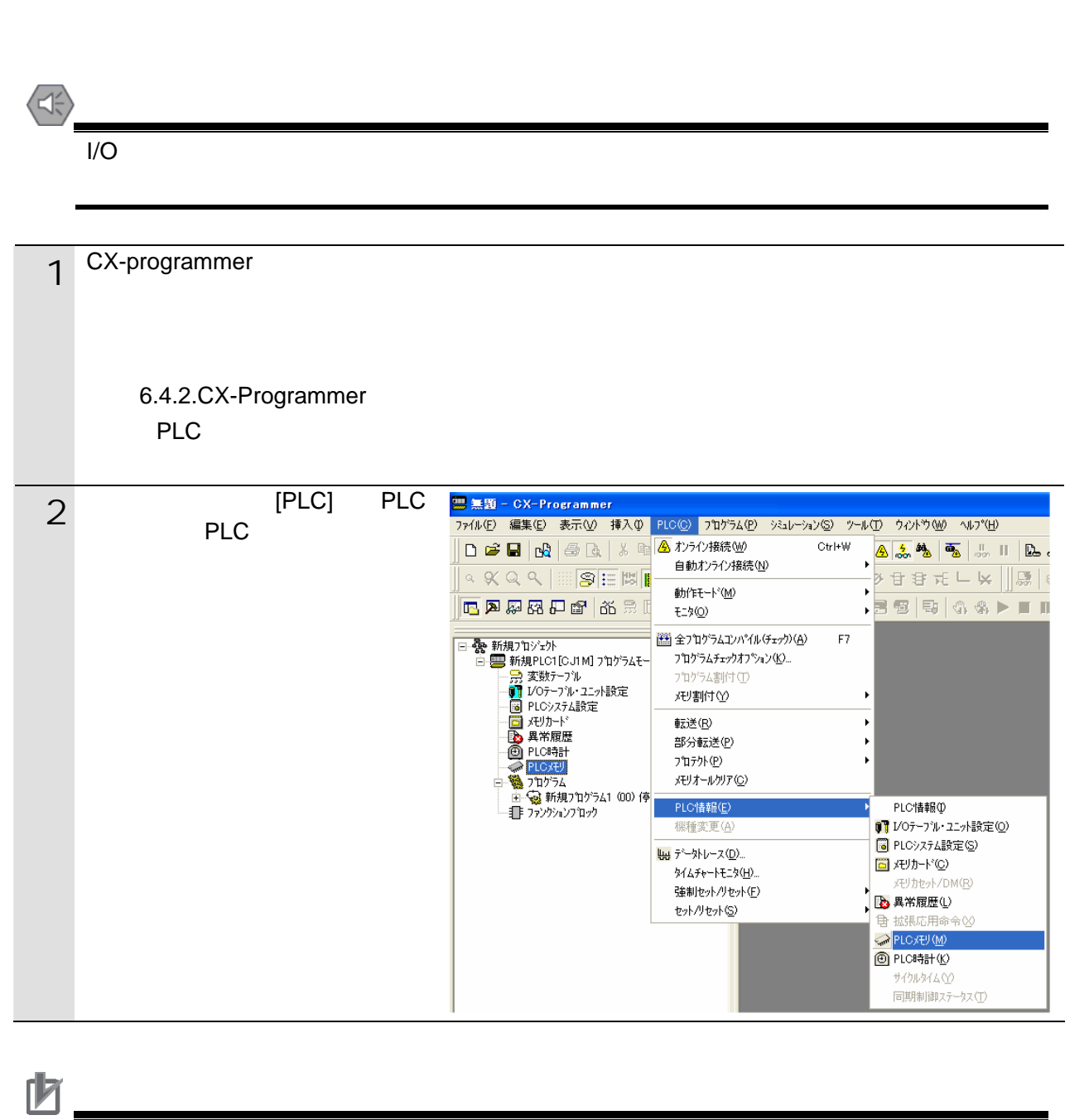

1 and the contract of the CX-Integrator of the CX-Integrator of the CX-Integrator of the CX-Integrator of the CX-Integrator of the CX-Integrator of the CX-Integrator of the CX-Integrator of the CX-Integrator of the CX-Inte

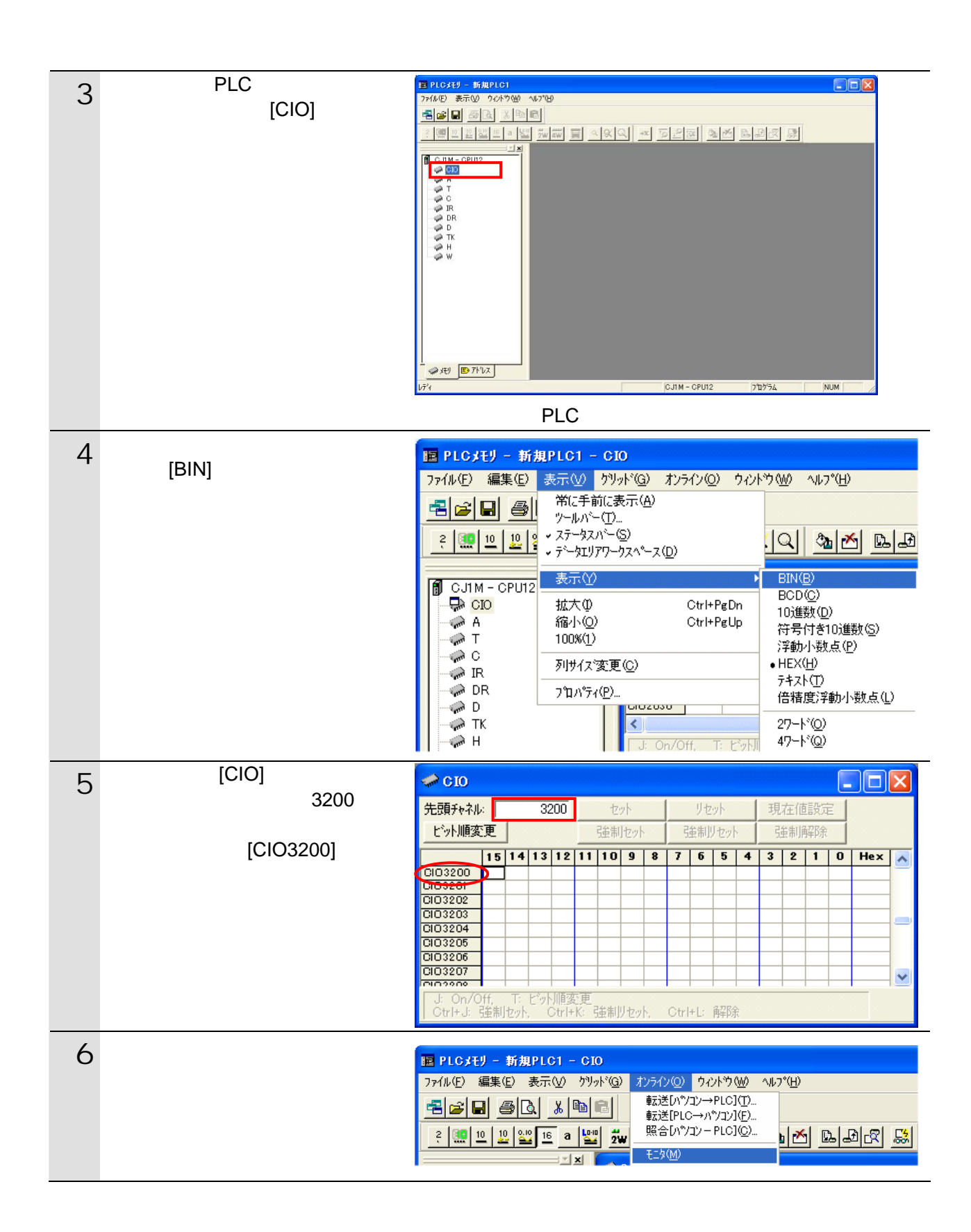

38

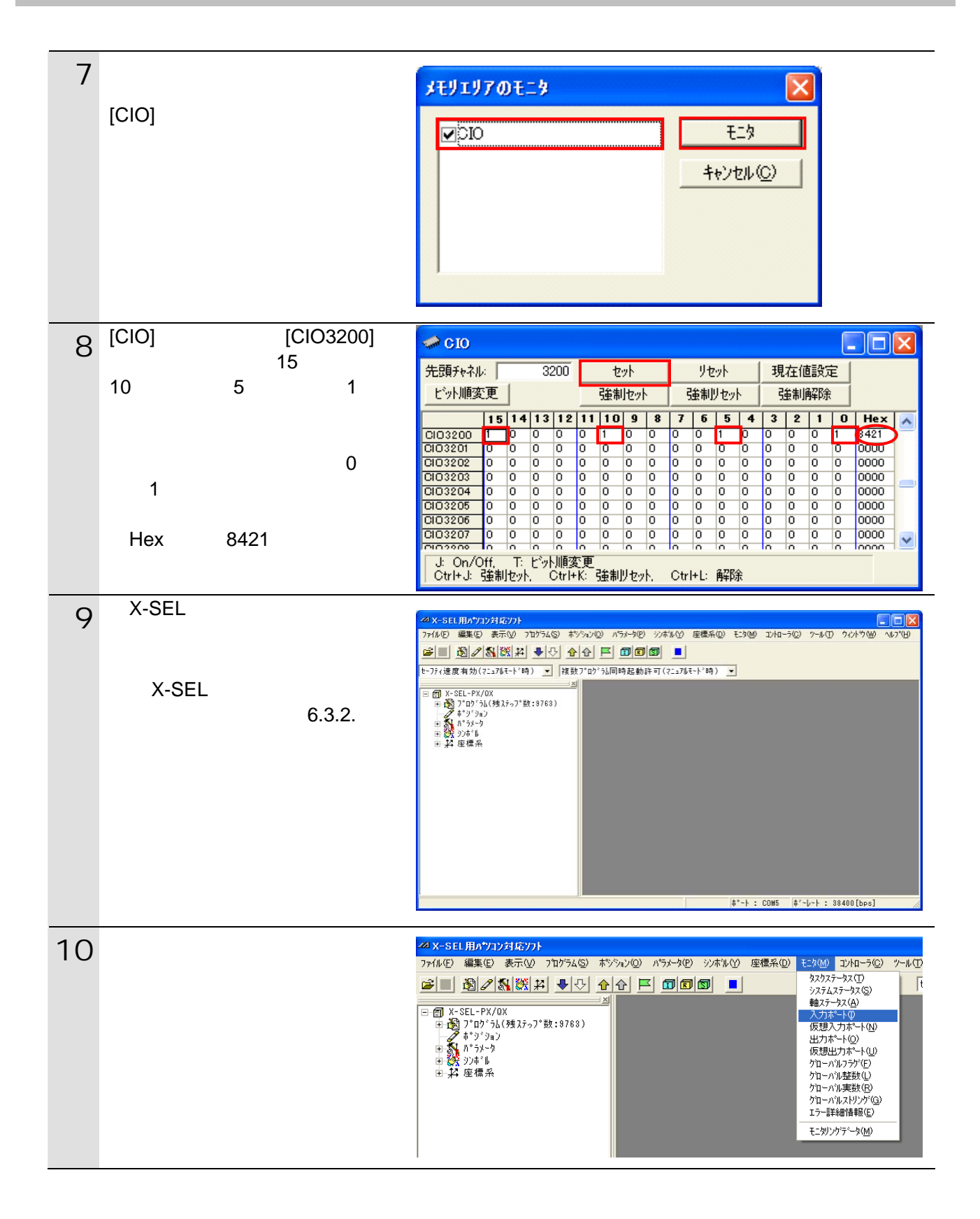

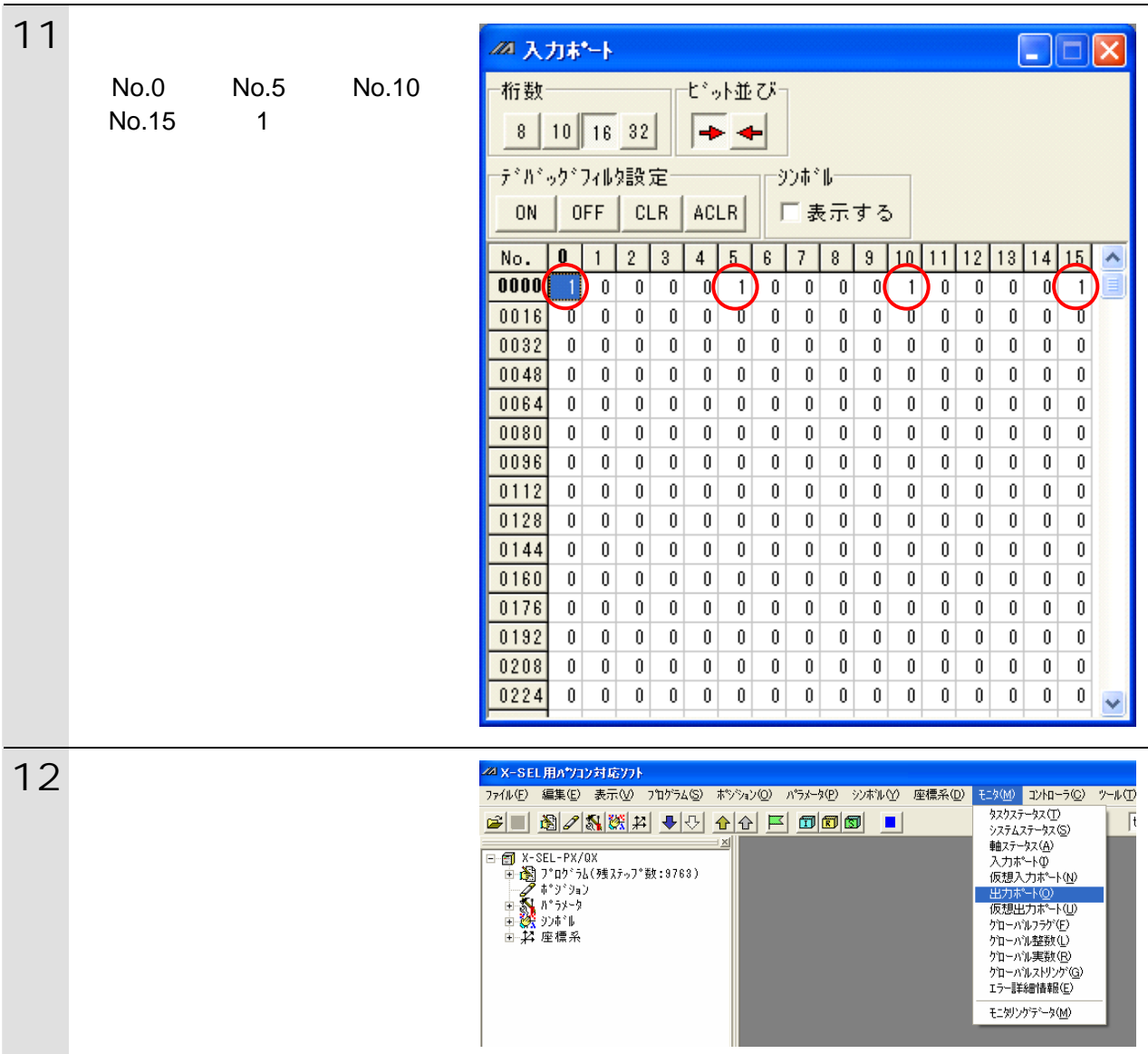

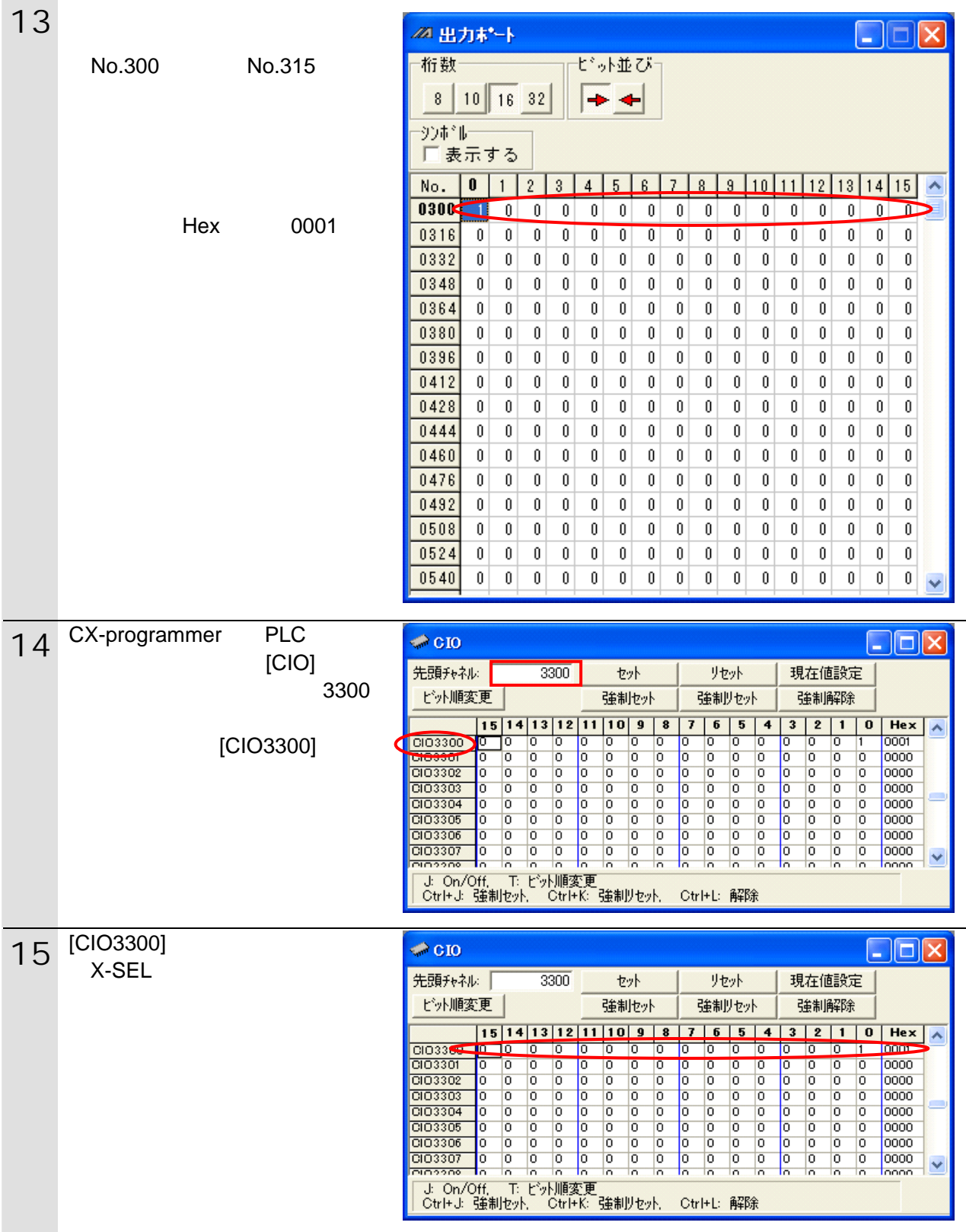

<span id="page-42-0"></span>**7.** 初期化方法

# <span id="page-42-1"></span> $\overline{7.1}$ .

CX-Programmer I/O

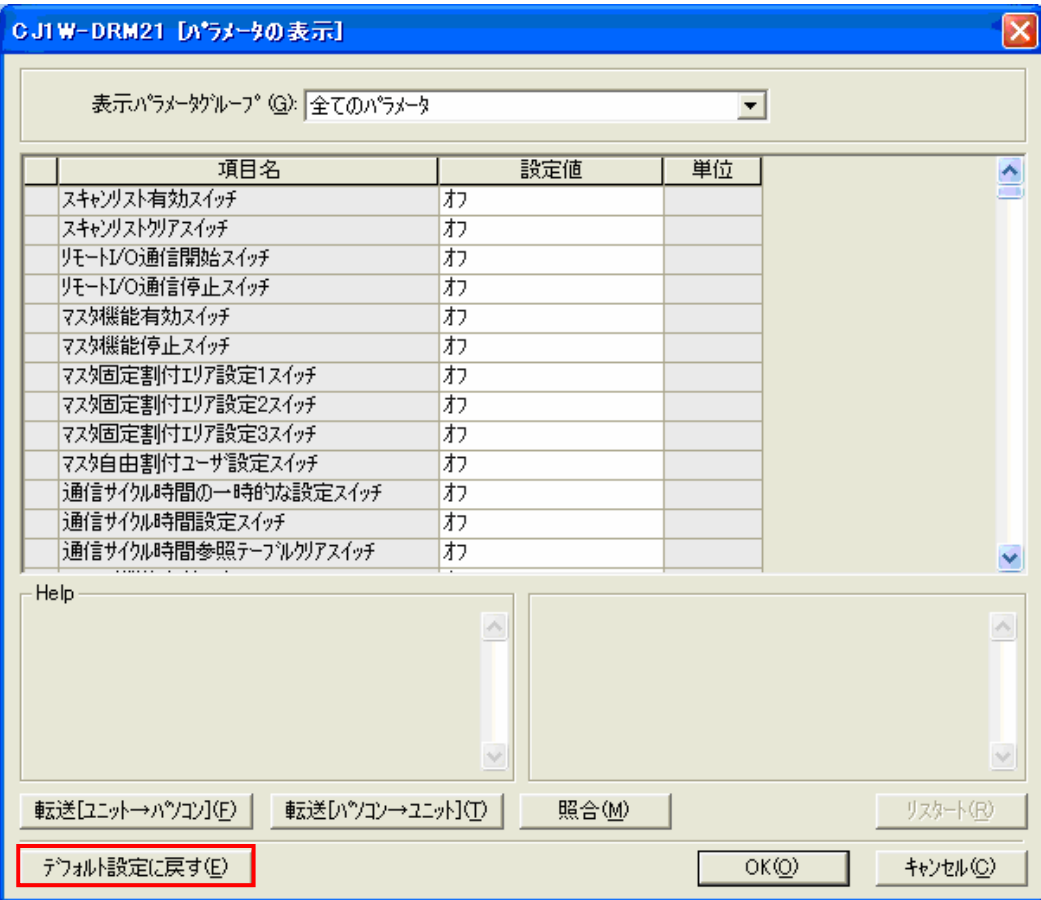

**7**.初期化方法

<span id="page-43-0"></span>**8.** 改訂履歴

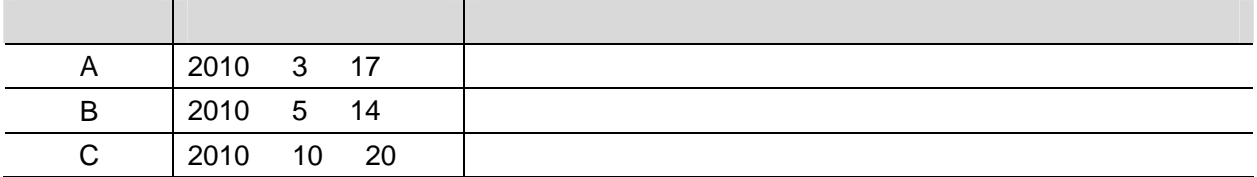

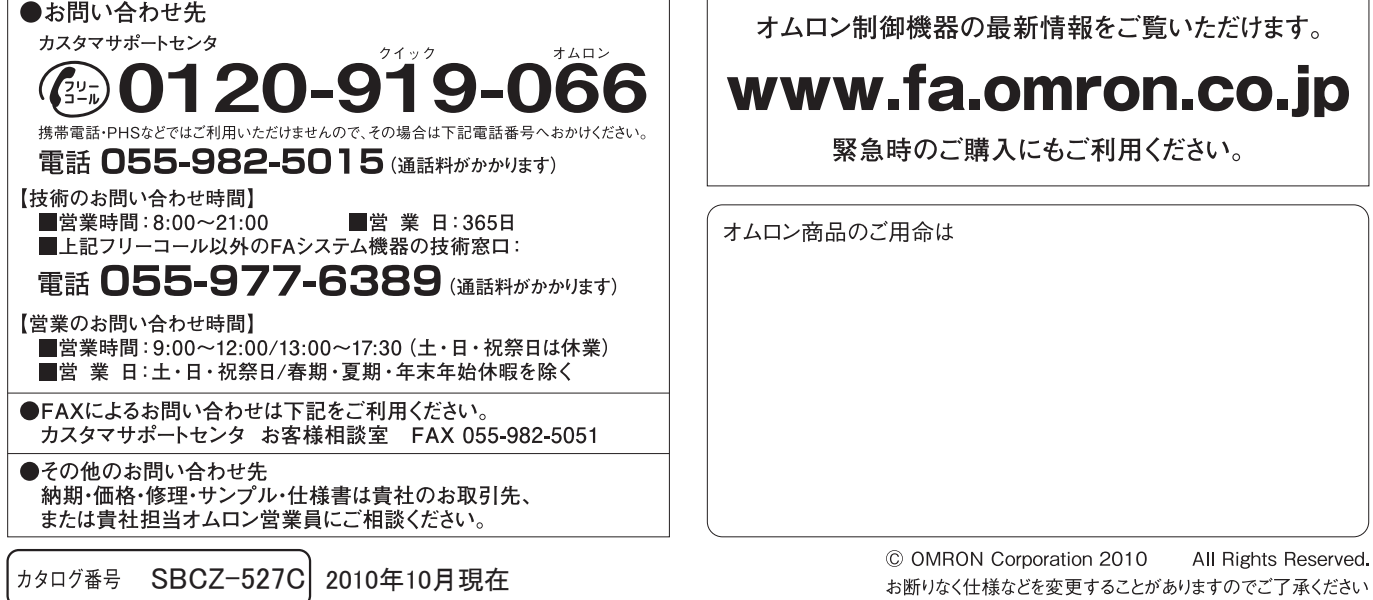

ご確認の上、ご使用ください。

●本誌に記載の標準価格はあくまで参考であり、確定されたユーザ購入価格を表示したものではありません。<br>- 本誌に記載の標準価格には消費税が含まれておりません。<br>●本誌に記載されているアプリケーション事例は参考用ですので、ご採用に際しては機器・装置の機能や安全性を

こ……。<br>●本誌に記載のない条件や環境での使用、および原子力制御・鉄道・航空・車両・燃焼装置・医療機器・娯楽機械・<br>安全機器、その他人命や財産に大きな影響が予測されるなど、特に安全性が要求される用途への使用をご検討の<br>場合は、定格・性能に対し余裕を持った使い方やフェールセイフ等の安全対策へのご配慮をいただくとともに、当社

非居住者に提供)する場合は同法に基づく輸出許可、承認(又は役務取引許可)が必要です。

#### オムロン株式会社 インダストリアルオートメーションビジネスカンパニー

本誌には主に機種のご選定に必要な 内容を掲載し、ご使用上の注意事項等は

ご使用の際に必要な内容につきましては、

必ずユーザーズマニュアルをお読みください。

掲載しておりません。

ご使用上の注意事項等、